# **LOGITECH CRAYON**

Setup Guide

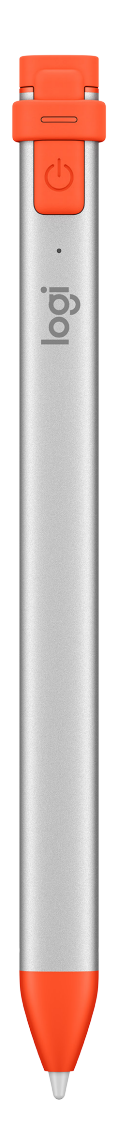

logitech®

#### **CONTENTS**

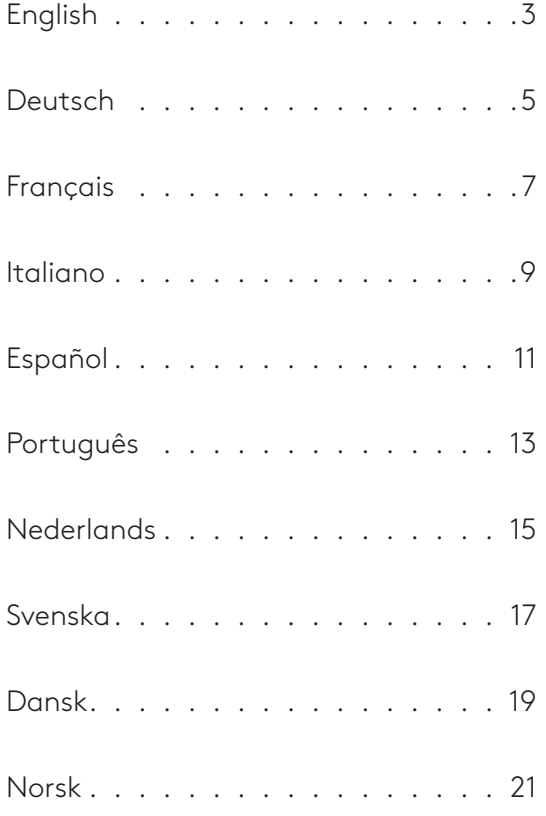

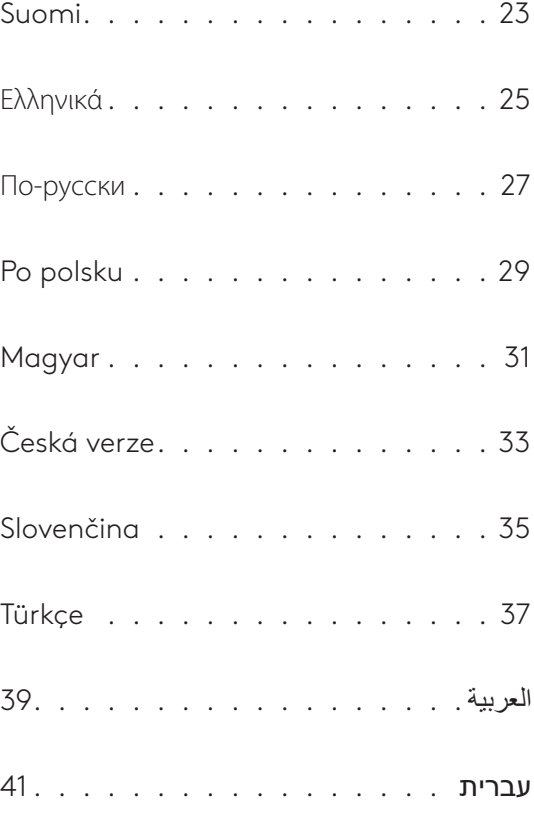

### **Crayon Setup Guide**

#### <span id="page-2-0"></span>**PRODUCT SETUP**

To start using Logitech Crayon, simply turn on and draw. No software downloads or pairing required. Here are some tips to get started:

- 1. Make sure you are using iPad Pro 12.9-inch (3rd, 4th & 5th gen), iPad Pro 11-inch (1st, 2nd & 3rd gen), iPad (6th, 7th, 8th & 9th gen), iPad Air (3rd, 4th & 5th gen), or iPad mini (5th & 6th gen).
- 2. Make sure iPad is updated to iOS 12.2 or above. To check your iOS version, go to iPad Settings → General → Software.
- 3. Disconnect any previously connected digital pencils, such as Apple Pencil®, prior to using Crayon by going to iPad Settings  $\rightarrow$  Bluetooth  $\rightarrow$  Select the device you want to disconnect. If you do not want to forget other digital pencils, simply turn your *Bluetooth<sup>®</sup> off* before using Crayon.
- 4. Press the power button for 1 second. If the LED turns green, you're ready to go. If LED turns red, charge Crayon before use.

#### **SOFTWARE UPDATES**

Updating the iOS on your iPad may affect your experience with Crayon. If you notice changes in functionality, simply follow these steps:

- 1. Download Logitech Crayon software update at https://support.logitech.com/product/crayon-ipad/downloads
- 2. Connect Logitech Crayon to laptop via lightning cable.
- 3. Follow the prompts to update software.

To get notifications about software updates, product tips, and more, visit https://support.logitech.com/product/crayon-ipad/register

#### **USE**

Use with hundreds of Apple Pencil compatible apps, which are downloadable in the App Store. Logitech Crayon is not pressure sensitive, so there is no need to press down hard on the iPad. Just tilt for thicker or thinner lines.

#### **HOW TO CHARGE**

- 1. Flip open the cap.
- 2. Insert lightning cable.
- 3. Connect cable to a power adapter or computer to charge. It takes about 30 minutes to charge Crayon from 0 to 100%.

*Note: Crayon will not work while charging.* 

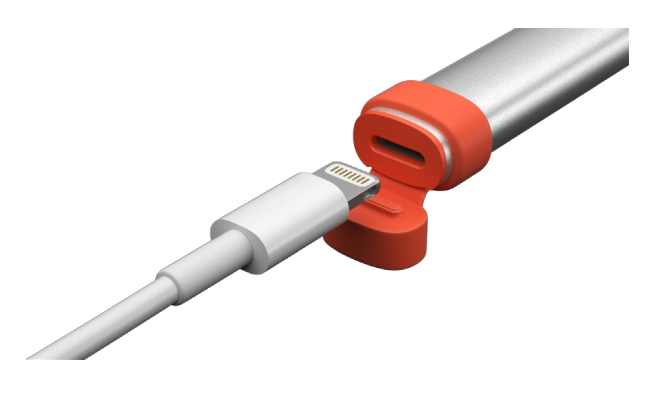

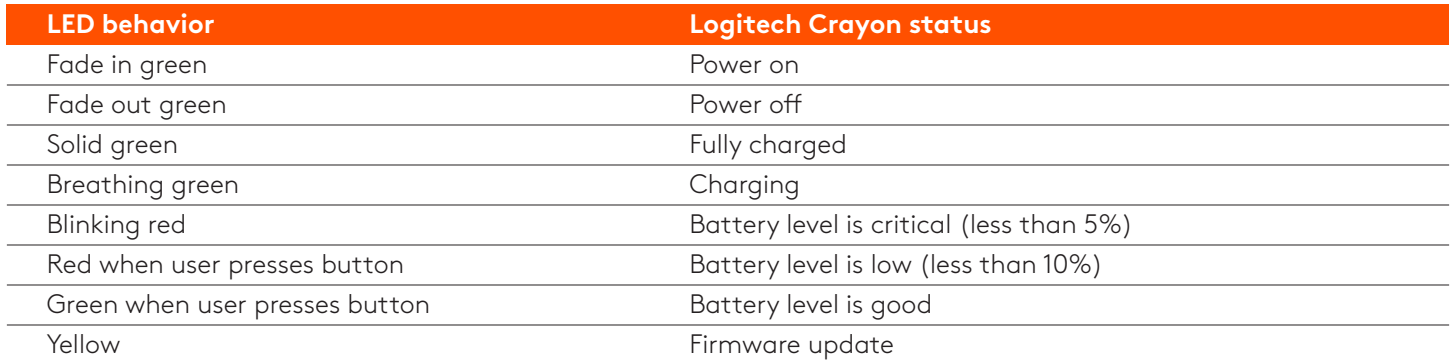

#### **KNOW YOUR PRODUCT**

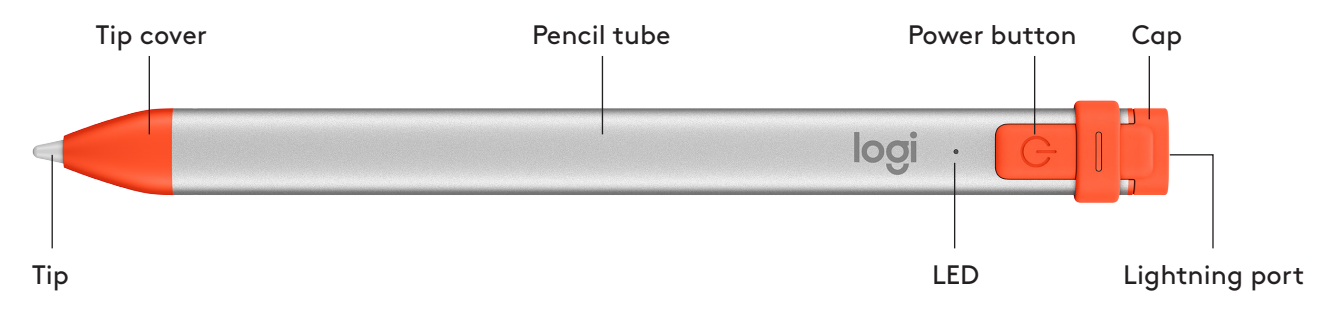

#### **REPLACEABLE PARTS**

The tip can be damaged if Logitech Crayon is dropped and will also wear down with use. If either of these occur, the tip will need to be replaced to avoid damaging the screen.

Replacement tip covers and caps can be purchased at https://support.logitech.com/product/crayon-ipad/spare-parts Replacement tips can be purchased at https://www.logitech.com/product/crayon-replacement-tip

#### **CARE AND STORAGE TIPS**

- To preserve battery, power Crayon off when you are done using it. If you forget, Crayon will automatically shut off after 30 minutes of being idle.
- Though Crayon is designed with 4-foot drop protection, avoid drops as this might damage the tip of your Crayon or the electronics inside.
- . Do not leave the cap open as dirt, dust, and other foreign objects can get inside the charging port.
- If you need to clean Crayon, spray a cloth with water or a gentle cleaner (less than 15% alcohol) until it's damp (not soaked), and wipe the surface of the Crayon. Avoid getting moisture in the charging port, and make sure Crayon is completely dry before storing.

### **Einrichtungsanleitung– Crayon**

#### <span id="page-4-0"></span>**PRODUKTEINRICHTUNG**

Zum Verwenden von Logitech Crayon müssen Sie das Gerät einfach nur einschalten und loszeichnen. Ein Herunterladen von Software oder Durchführen eines Pairings ist nicht erforderlich. Hier sind einige Tipps für den Einstieg:

- 1. Stellen Sie sicher, dass Sie ein iPad Pro 12,9 Zoll (3., 4. und 5. Generation), iPad Pro 11 Zoll (1., 2. und 3. Generation), iPad (6., 7., 8. und 9. Generation), iPad Air (3., 4. und 5. Generation) oder iPad mini (5. und 6. Generation) verwenden.
- 2. Das iPad muss auf iOS 12.2 oder höher aktualisiert sein. Gehen Sie zum Überprüfen Ihrer iOS-Version zu iPad Einstellungen → Allgemein → Software.
- 3. Die Verbindung mit allen zuvor verbundenen digitalen Stiften, zum Beispiel Apple Pencil®, muss getrennt werden, bevor der Crayon verwendet werden kann. Gehen Sie dazu zu iPad Einstellungen → Bluetooth → Zu trennendes Gerät. Wenn Sie die Verbindungsdaten für andere digitale Zeichenstifte nicht löschen möchten, deaktivieren Sie einfach Bluetooth<sup>®</sup> vor dem Gebrauch des Crayon.
- 4. Halten Sie den Ein/Aus-Schalter 1 Sekunde lang gedrückt. Wenn die LED grün leuchtet, ist alles bereit. Wenn die LED rot leuchtet, muss der Crayon vor dem Gebrauch aufgeladen werden.

#### SOFTWARE-UPDATES

Das Ausführen von iOS-Updates auf dem iPad kann sich auf das Benutzererlebnis mit Crayon auswirken. Falls Veränderungen bei der Funktionalität eintreten, führen Sie die folgenden Schritte aus:

- 1. Laden Sie das Logitech Crayon Software-Update herunter unter https://support.logitech.com/ product/crayon-ipad/downloads
- 2. Verbinden Sie Logitech Crayon mit dem Laptop per Lightning-Kabel.
- 3. Folgen Sie den Anweisungen zum Aktualisieren der Software.

Um Benachrichtigungen über Software-Updates, Produkt-Tipps und mehr zu erhalten, besuchen Sie https://support.logitech.com/product/crayon-ipad/register

#### **EINSATZMÖGLICHKEITEN**

Das Gerät ist verwendbar mit Hunderten von mit Apple Pencil kompatiblen Apps, die im App Store verfügbar sind. Logitech Crayon ist nicht druckempfindlich, ein starkes Aufdrücken auf dem iPad ist also nicht notwendig. Sie müssen den Zeichenstift einfach nur in einem anderen Winkel halten, um dickere oder dünnere Linien zu zeichnen.

#### **ANLEITUNG ZUM AUFLADEN**

- 1. Klappen Sie die Kappe hoch.
- 2. Schließen Sie das Lightning-Kabel an.
- 3. Schließen Sie das Kabel an einen Netzadapter oder einen Computer an, um den Ladevorgang zu beginnen. Es dauert etwa 30 Minuten zum Aufladen des Crayon von 0 auf 100 %.

Hinweis: Crayon kann während des Ladevorgangs nicht benutzt werden.

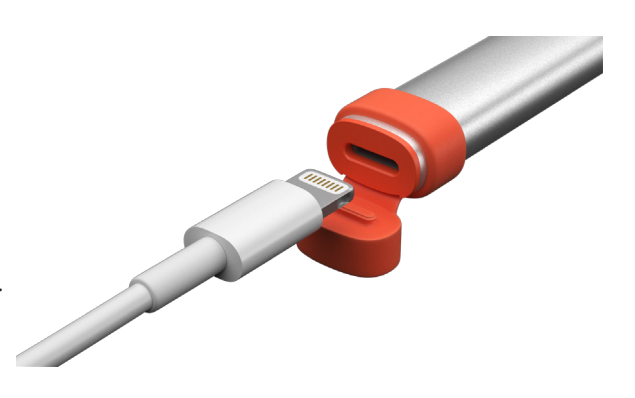

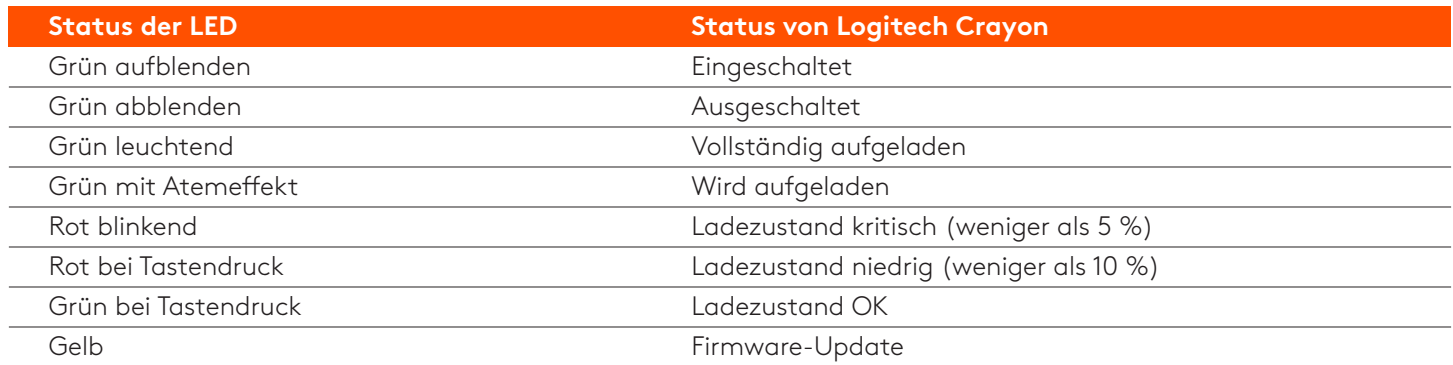

#### **PRODUKT AUF EINEN BLICK**

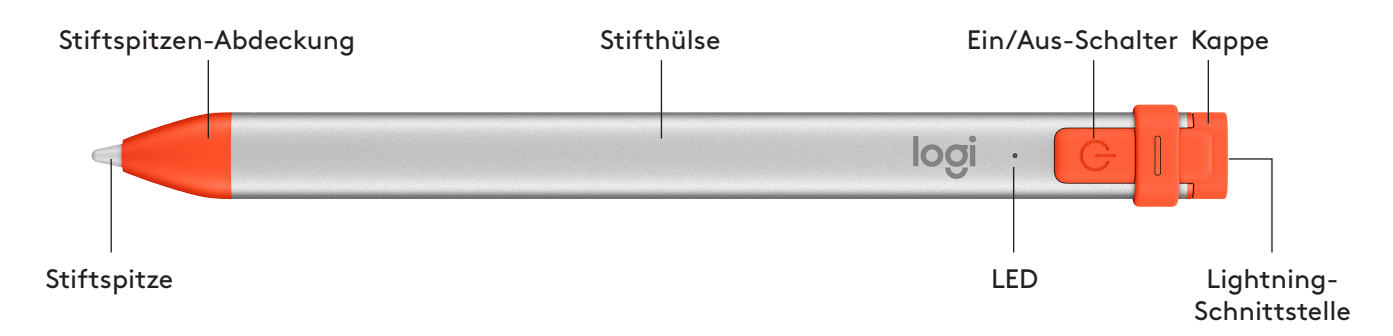

#### **ERSATZTEILE**

Die Stiftspitze kann beschädigt werden durch Fallenlassen des Logitech Crayon und nutzt sich beim Gebrauch ab. In solchen Fällen ist ein Austauschen der Stiftspitze erforderlich, um zu verhindern, dass das Display beschädigt wird.

Ersatzlieferungen für Stiftspitzen-Abdeckungen und Kappen können angefordert werden unter https://support.logitech.com/product/crayon-ipad/spare-parts

Ersatz-Stiftspitzen sind zum Kauf erhältlich unter https://www.logitech.com/product/crayon-replacement-tip

#### **TIPPS ZU PFLEGE UND AUFBEWAHRUNG**

- Schalten Sie zum Schonen des Akkus den Crayon ab, wenn Sie das Gerät nicht mehr verwenden. Wenn Sie das Abschalten vergessen, schaltet sich der Crayon automatisch von selbst ab, wenn er für 30 Minuten nicht verwendet wird.
- Obwohl das Design des Crayon sturzsicher bis zu einer Fallhöhe von einem Meter (4 Fuß) ist, sollten Sie das Fallenlassen vermeiden, da dies die Stiftspitze des Crayon oder die elektronischen Teile im Inneren beschädigen kann.
- Lassen Sie die Kappe nicht offen, da so Schmutz, Staub und andere Fremdkörper in das Innere des Ladeanschlusses gelangen können.
- Wenn ein Reinigen des Crayon erforderlich wird, sprühen Sie Wasser oder a mildes Reinigungsmittel (mit weniger als 15 % Alkohol) auf ein Tuch, bis es feucht (nicht nass) ist, und wischen Sie die Oberfläche des Crayon damit ab. Achten Sie darauf, dass keine Feuchtigkeit in den Ladeanschluss gelangt, und stellen Sie vor dem Aufbewahren des Crayon sicher, dass er vollständig trocken ist.

### **Guide d'installation de Crayon**

#### <span id="page-6-0"></span>**INSTALLATION DU PRODUIT**

Pour utiliser le dispositif Logitech Crayon, il suffit de l'allumer pour commencer à dessiner. Aucun téléchargement de logiciel ou couplage n'est requis. Voici quelques conseils avant de commencer:

- 1. Assurez-vous que vous utilisez un iPad Pro 12,9 pouces (3e, 4e et 5e générations), iPad Pro 11 pouces (1re, 2e et 3e générations), iPad (6e, 7e, 8e et 9e générations), iPad Air (3e, 4e et 5e générations) ou iPad mini (5e et 6e générations).
- 2. Vérifiez que le système de l'iPad est mis à jour vers la version 12.2 d'iOS ou une version ultérieure. Pour vérifier votre version d'iOS, accédez à Réglages → Général → Informations sur votre iPad.
- 3. Déconnectez tous les crayons numériques précédemment connectés (Apple Pencil®, par exemple) avant d'utiliser Crayon, en accédant à Réglages → Bluetooth sur votre iPad, puis sélectionnez le dispositif que vous souhaitez déconnecter. Si vous ne voulez pas supprimer les autres crayons numériques, désactivez simplement votre Bluetooth<sup>®</sup> avant d'utiliser Crayon.
- 4. Maintenez le bouton Marche/Arrêt enfoncé pendant 1 seconde. Si le témoin lumineux devient vert, vous êtes prêt. Si le témoin s'allume en rouge, chargez Crayon avant de l'utiliser.

#### **MISES À JOUR LOGICIELLES**

La mise à jour d'iOS sur votre iPad peut affecter votre expérience d'utilisation de Crayon. Si vous remarquez des changements au niveau du fonctionnement, suivez les étapes ci-dessous:

- 1. Téléchargez la mise à jour du logiciel de Logitech Crayon à l'adresse **https://support.logitech.com/** product/crayon-ipad/downloads
- 2. Connectez Logitech Crayon à un ordinateur portable via un câble de charge.
- 3. Suivez les invites pour mettre à jour le logiciel.

Pour obtenir des notifications sur les mises à jour logicielles, des astuces sur le produit et d'autres informations, consultez la page https://support.logitech.com/product/crayon-ipad/register

#### **UTILISATION**

Vous pouvez utiliser votre dispositif avec des centaines d'applications compatibles avec l'Apple Pencil, que vous pouvez télécharger sur l'App Store. Logitech Crayon n'est pas sensible à la pression; il n'est donc pas nécessaire d'appuyer fermement sur l'iPad lors de son utilisation. Inclinez simplement le dispositif pour obtenir des lignes plus épaisses ou plus minces.

#### **PROCÉDURE DE CHARGEMENT**

- 1. Ouvrez le capuchon.
- 2. Insérez le câble de charge.
- 3. Connectez le câble à un adaptateur secteur ou à un ordinateur pour charger le dispositif. Le chargement intégral de Crayon prend 30 minutes environ.

Remargue: Crayon ne fonctionnera pas pendant le chargement.

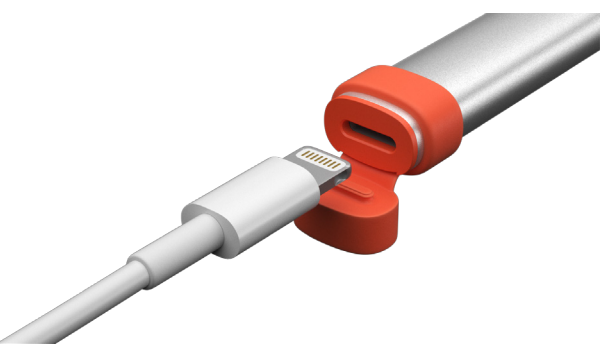

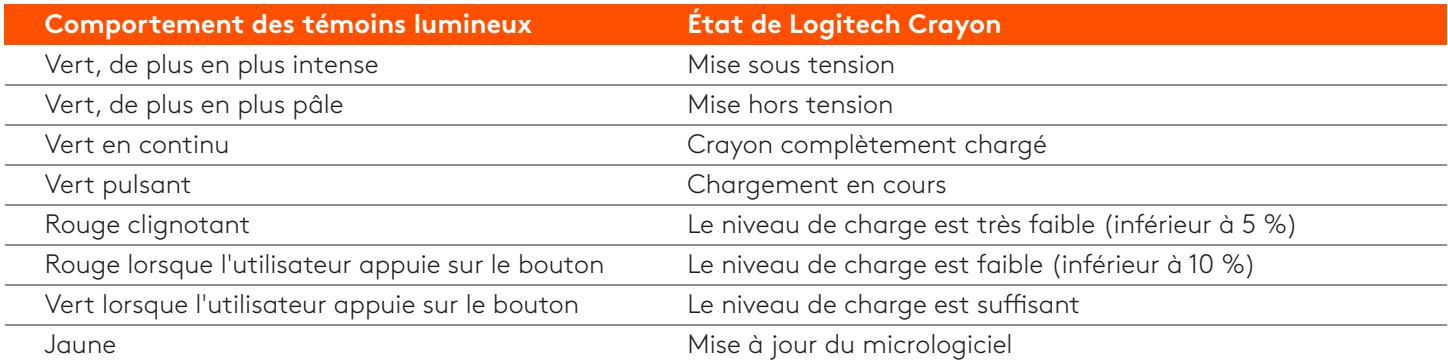

#### **PRÉSENTATION DU PRODUIT**

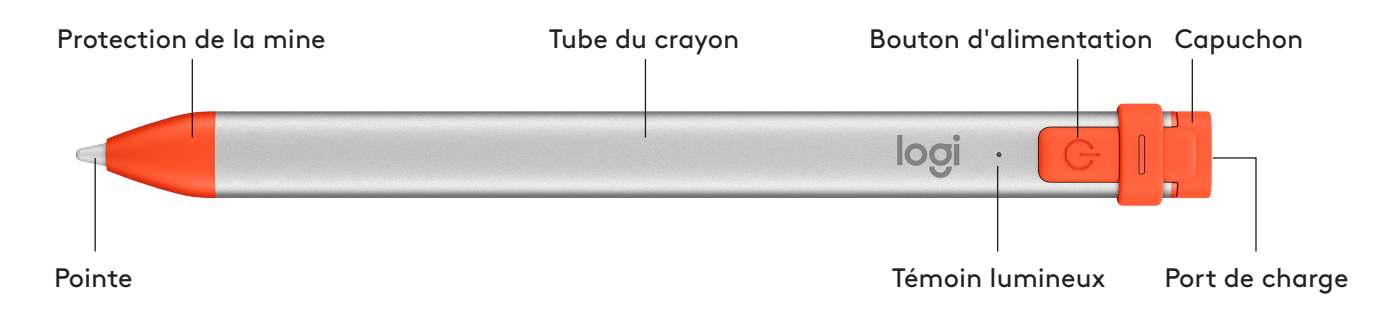

#### **REMPLAÇABLES PIÈCES**

La pointe peut être endommagée si le dispositif Logitech Crayon fait une chute. Elle peut également s'user après une utilisation prolongée. Si l'un de ces problèmes survient, la pointe doit être remplacée pour éviter l'endommagement de l'écran.

Des protections et des capuchons de remplacement sont disponibles à l'achat ici: https://support.logitech.com/ product/crayon-ipad/spare-parts

Des pointes de remplacement sont disponibles à l'achat ici: https://www.logitech.com/product/crayon-replacement-tip

#### **CONSEIL D'ENTRETIEN ET DE RANGEMENT**

- Pour préserver la batterie, éteignez le dispositif Crayon lorsque vous ne l'utilisez plus. Si vous oubliez de le faire, Crayon s'éteindra automatiquement après 30 minutes d'inactivité.
- Bien qu'il soit protégé contre les chutes jusqu'à 120 cm (4 pieds), évitez de le mettre à l'épreuve afin de ne pas endommager la pointe de votre dispositif Crayon ou les circuits électroniques qui se trouvent à l'intérieur.
- . Replacez bien le capuchon afin d'éviter que de la poussière et d'autres corps étrangers ne pénètrent le port de charge.
- Si vous devez nettoyer Crayon, humidifiez un chiffon avec de l'eau ou un nettoyant doux (moins de 15 % d'alcool) et essuyez la surface de Crayon. Évitez toute humidité dans le port de charge et assurez-vous que Crayon est parfaitement sec avant de le ranger.

### <span id="page-8-0"></span>**Guida alla configurazione di Crayon**

#### **CONFIGURAZIONE PRODOTTO**

Per iniziare a utilizzare Logitech Crayon, è sufficiente accendere il dispositivo e disegnare. Non sono richiesti download di software o associazioni. Ecco alcuni consigli per iniziare:

- 1. Assicurati di utilizzare iPad Pro da 12,9 pollici (3a, 4a e 5a generazione), iPad Pro da 11 pollici (1a, 2a e 3a generazione), iPad (6a, 7a, 8a e 9a generazione), iPad Air (3a, 4a e 5a generazione) o iPad mini (5a e 6a generazione).
- 2. Assicurarsi che iPad iOS sia aggiornato alla versione 12.2 o successiva. Per verificare la versione di iOS, accedere a Impostazioni iPad  $\rightarrow$  Generale  $\rightarrow$  Software.
- 3. Scollegare eventuali matite digitali collegate in precedenza, come Apple Pencil®, prima di usare Crayon accedendo a iPad Impostazioni→ Bluetooth → Selezionare il dispositivo da disconnettere. Se non si desidera dimenticare altre matite digitali, spegnere il Bluetooth<sup>®</sup> prima di usare Crayon.
- 4. Tenere premuto il pulsante di accensione per 1 secondo. Se il LED diventa verde, è possibile iniziare. Se il LED diventa rosso, ricaricare Crayon prima dell'uso.

#### **AGGIORNAMENTI SOFTWARE**

L'aggiornamento di iOS sull'iPad potrebbe influire sull'esperienza con Crayon. Se si notano modifiche nel funzionamento, procedere come indicato di seguito:

- 1. Scaricare l'aggiornamento del software Logitech Crayon dal sito h[ttps](https://support.logitech.com/product/crayon-ipad/downloads)://support.logitech.com/ **product/crayon-ipad/[download](https://support.logitech.com/product/crayon-ipad/downloads)s**
- 2. Collegare Logitech Crayon al laptop tramite un cavo Lightning.
- 3. Seguire le istruzioni per aggiornare il software.

Per ottenere notifiche su aggiornamenti software, suggerimenti sui prodotti e altro, visitare https://support.logitech.com/ product/crayon-ipad/register

#### **USO**

È possibile utilizzare centinaia di app compatibili con Apple Pencil, scaricabili nell'App Store. Logitech Crayon non è sensibile

#### **COME RICARICARE**

- 1. Aprire il cappuccio.
- 2. Inserire il cavo Lightning.
- 3. Collegare il cavo a un alimentatore o qualsiasi computer per caricare. Occorrono circa 30 minuti per caricare Crayon da 0 a 100%.

*Nota: Crayon non funziona durante la ricarica.* 

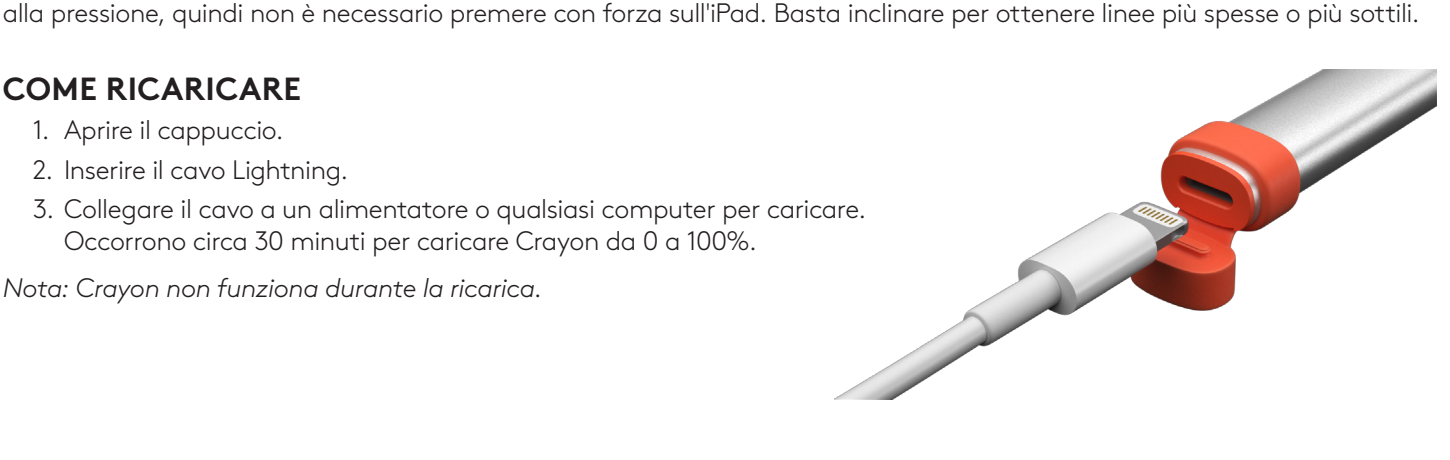

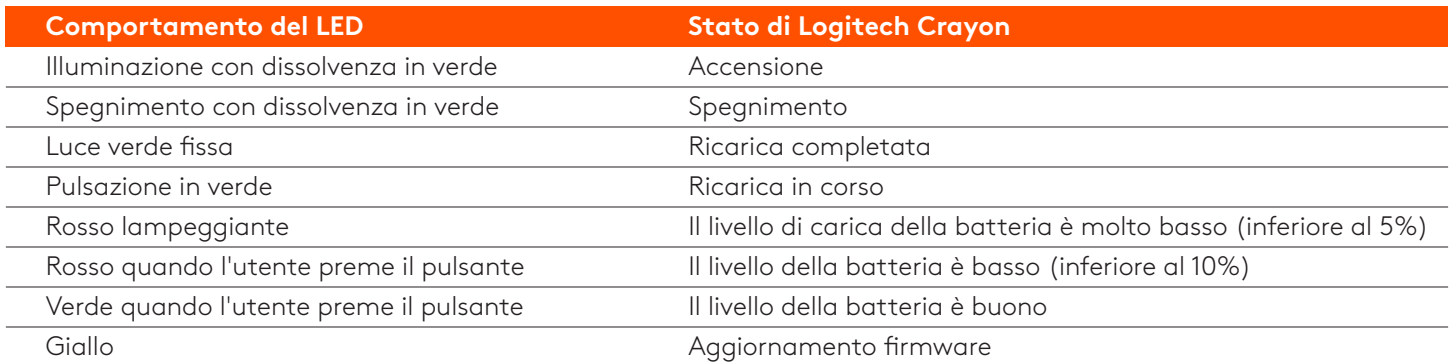

#### **PANORAMICA DEL PRODOTTO**

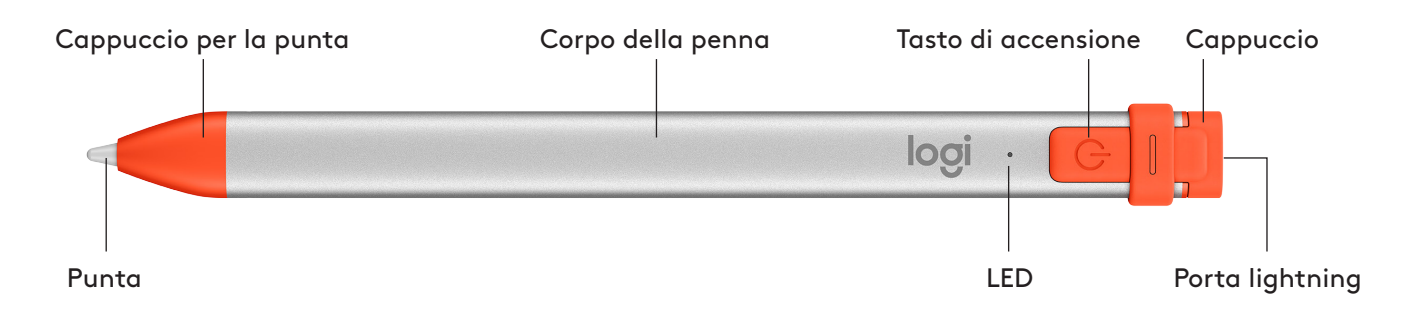

#### **PARTI SOSTITUIBILI**

La punta può danneggiarsi se Logitech Crayon viene fatta cadere e si logorerà con un uso prolungato. Se si verifica una di queste situazioni, è necessario sostituire la punta per evitare di danneggiare lo schermo.

È possibile acquistare coperture delle punte e cappucci di ricambio sul sito ht[tps](https://support.logitech.com/product/crayon-ipad/spare-parts)://support.logitech.com/ product/crayon-ipad/s[par](https://support.logitech.com/product/crayon-ipad/spare-parts)e-parts

Le punte di ricambio possono essere acquistate sul sito https://www.logitech.com/product/crayon-replacement-tip

#### **CONSIGLI DI MANUTENZIONE E STOCCAGGIO**

- Per preservare la batteria, spegnere Crayon al termine dell'uso. In caso ci si dimenticasse, Crayon si spegne automaticamente dopo 30 minuti di inattività.
- Anche se Crayon è progettato per garantire una protezione contro le cadute da 1 metro e 20, evitare le cadute il più possibile, in quanto ciò potrebbe danneggiare la punta del Crayon o i componenti elettronici al suo interno.
- . Non lasciare il cappuccio aperto perché polvere, sporcizia e altri oggetti estranei possono entrare nella porta di ricarica.
- Se è necessario pulire Crayon, spruzzare un panno con acqua o un detergente delicato (meno del 15% di alcol) fino a quando non è umido (non bagnato) e pulire la superficie di Crayon. Evitare l'entrata dell'umidità nella porta di ricarica e assicurarsi che Crayon sia completamente asciutto prima di riporlo.

### **Guía de configuración de Crayon**

#### <span id="page-10-0"></span>**PREPARACIÓN DEL PRODUCTO**

Para utilizar Logitech Crayon, sólo tienes que encenderlo y ponerte a dibujar. No requiere descargas de software ni emparejamiento. Haz lo siguiente para empezar:

- 1. Asegúrate de usar iPad Pro de 12,9 pulgadas (3.º, 4.º y 5.º generación), iPad Pro de 11 pulgadas (1.º, 2.º y 3.º generación), iPad (6.º, 7.º, 8.º y 9.º generación), iPad Air (3.º, 4.º y 5.º generación) o iPad mini (5.º y 6.º generación).
- 2. La versión de iOS del iPad debe ser la 12.2 o una posterior. Para verificar la versión de iOS del iPad, ve a Ajustes → General  $\rightarrow$  Software.
- 3. Antes de usar Crayon, desconecta cualquier lápiz digital conectado previamente (por ejemplo, Apple Pencil)®, desde Ajustes → Bluetooth → Selecciona el dispositivo que desconectar. Si no quieres olvidar otros lápices digitales, simplemente desactiva Bluetooth<sup>®</sup> antes de usar Crayon.
- 4. Mantén pulsado el botón de encendido durante 1 segundo. Si el LED se ilumina en verde, puedes empezar a usar el lápiz. Si el LED se ilumina en rojo, carga Crayon antes de usarlo.

#### **ACTUALIZACIONES DE SOFTWARE**

La actualización de iOS en el iPad puede afectar a la experiencia con Crayon. Si notas algún cambio en el funcionamiento, haz lo siguiente:

- 1. Descarga la actualización del software de Logitech Crayon desde https://support.logitech.com/ product/crayon-ipad/downloads
- 2. Conecta Logitech Crayon al portátil usando un cable Lightning.
- 3. Sique las instrucciones para actualizar el software.

Para recibir notificaciones sobre actualizaciones de software, sugerencias sobre productos y más, visita https://support.logitech.com/product/crayon-ipad/register

#### **USO**

Puedes usarlo con cientos de aplicaciones compatibles con Apple Pencil, disponibles para descargar en App Store. Logitech Crayon no es sensible a la presión, o sea que no hace falta presionar con fuerza sobre el iPad. Sólo tienes que inclinar el lápiz según se requiera para crear líneas finas o gruesas.

#### **CÓMO CARGAR**

- 1. Abre el tope.
- 2. Inserta el cable Lightning.
- 3. Conecta el cable a un adaptador de alimentación o a un ordenador para cargar el lápiz. Crayon tarda aproximadamente 30 minutos en cargarse completamente (de 0 a 100%).

*Nota: Crayon no funciona mientras se carga.* 

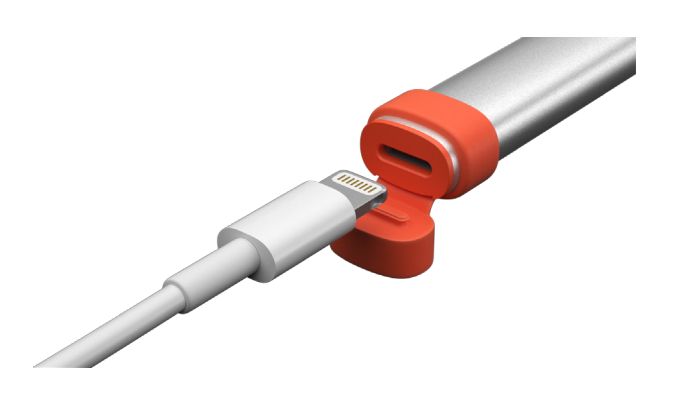

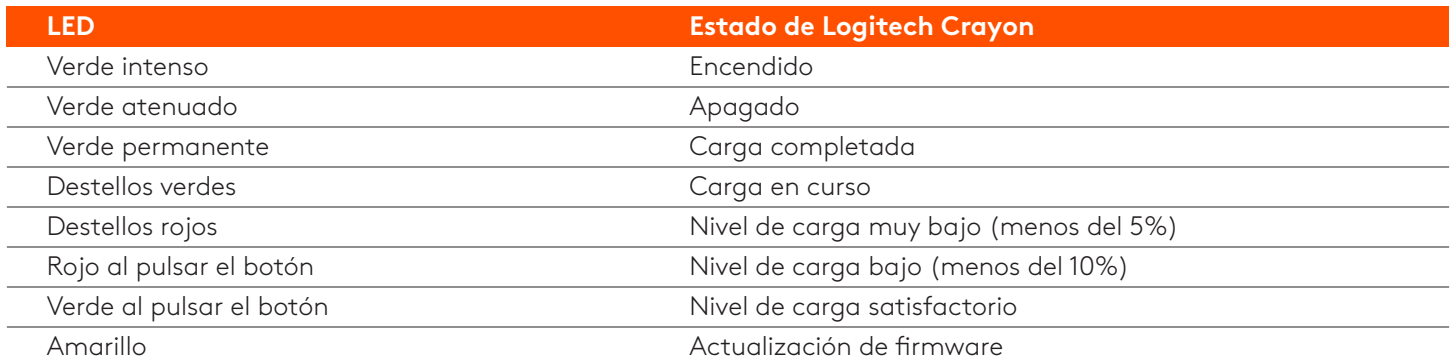

#### **COMPONENTES DEL PRODUCTO**

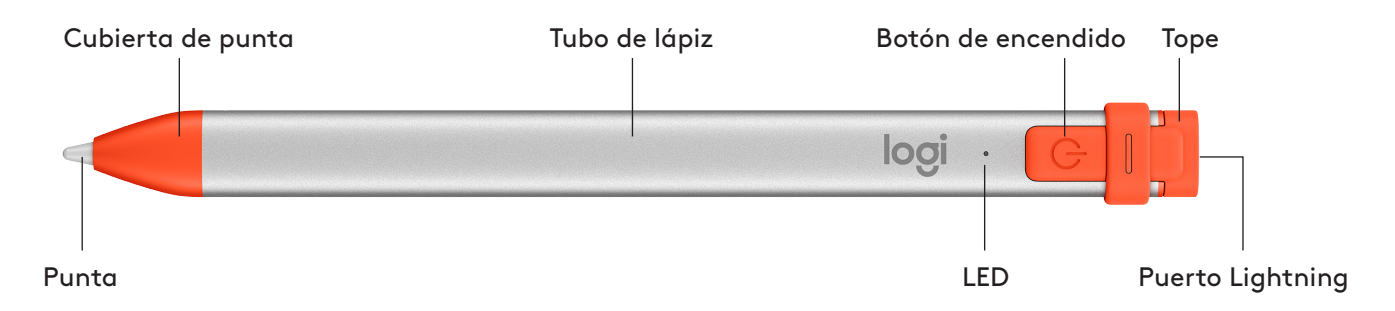

#### **SUSTITUIBLES PIEZAS**

La punta puede dañarse si Logitech Crayon se cae y también se gasta con el uso. Si se produce alguna de estas situaciones, será necesario sustituir la punta para evitar dañar la pantalla.

Las cubiertas de punta y los capuchones de recambio se pueden adquirir en https://support.logitech.com/ product/crayon-ipad/spare-parts

Las puntas de recambio se pueden adquirir en https://www.logitech.com/product/crayon-replacement-tip

#### **SUGERENCIAS DE ALMACENAMIENTO Y CUIDADO**

- Para conservar la carga de la batería, apaga Crayon cuando no vayas a usarlo. Si te olvidas de apagarlo, Crayon se apagará automáticamente al cabo de 30 minutos de inactividad.
- Aunque Crayon se ha diseñado para resistir caídas desde alturas de más de 1 metro, se deben evitar ya que se podrían dañar la punta o los componentes electrónicos internos.
- · Cierra siempre el tope, para impedir que entren polvo u otras sustancias en el puerto de carga.
- Si tienes que limpiar Crayon, humedece ligeramente (sin empaparlo) un paño con aqua o un limpiador suave (menos del 15% de alcohol) y frota la superficie de Crayon. Evita que se humedezca el puerto de carga y asegúrate de que Crayon esté completamente seco antes de guardarlo.

### **Guia de instalação do Crayon**

#### <span id="page-12-0"></span>**CONFIGURAÇÃO DO PRODUTO**

Para começar a usar o Logitech Crayon, basta ligar e desenhar. Não é necessário transferir software ou emparelhar. Aqui estão algumas sugestões para começar:

- 1. Certifique-se de que está a utilizar o iPad Pro 12,9 polegadas (3.º, 4.º e 5.º geração), iPad Pro 11 polegadas (1.º, 2.º e 3.º geração), iPad (6.º, 7.º 8.º e 9.º geração), iPad Air (3.ºa, 4.º e 5.º geração), ou iPad mini (5.º e 6.º geração).
- 2. Certifique-se de que o iPad está actualizado para a versão 12.2 ou posterior. Para verificar a sua versão do iOS, aceda às Definicões do iPad → Geral → Software.
- 3. Desligue os lápis digitais previamente ligados, como o Apple Pencil®, antes de utilizar o Crayon acedendo a Definições → Bluetooth → Seleccione os dispositivo que pretende ligar no iPad. Se não quiser esquecer os outros lápis digitais, basta desativar o Bluetooth<sup>®</sup> antes de utilizar o Crayon.
- 4. Prima o botão Ligar/Desligar durante 1 segundo. Se o LED ficar verde, está pronto para utilizar. Se o LED ficar vermelho, carregue o Crayon antes de utilizar.

#### **ACTUALIZAÇÕES DO SOFTWARE**

A actualização do iOS no seu iPad pode afectar a sua experiência com o Crayon. Se notar alterações na funcionalidade, basta seguir estes passos:

- 1. Transfira a actualização do software Logitech Crayon em https://support.logitech.com/ product/crayon-ipad/downloads
- 2. Ligue o Logitech Crayon ao computador portátil com um cabo Lightning.
- 3. Siga as instruções para actualizar o software.

Para obter notificações sobre actualizações de software, sugestões de produtos e muito mais, visite https://support.logitech.com/product/crayon-ipad/register

#### **USAR**

Utilize com centenas de aplicações compatíveis com o Apple Pencil, que podem ser transferidas na App Store. O Logitech Crayon não é sensível à pressão, portanto não há necessidade de pressionar com força no iPad. Basta inclinar para obter linhas mais grossas ou mais finas.

#### **COMO CARREGAR**

- 1. Abra a tampa.
- 2. Introduza o cabo Lightning.
- 3. Ligue o cabo a um adaptador de alimentação ou a um computador para carregar. Demora cerca de 30 minutos para carregar o Crayon de 0 a 100%.

*Nota: O Crayon não funciona durante o carregamento.* 

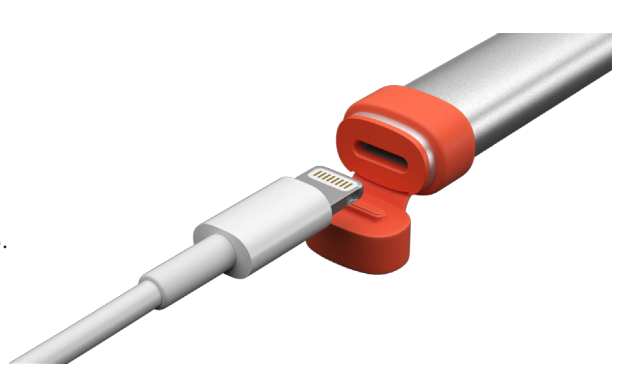

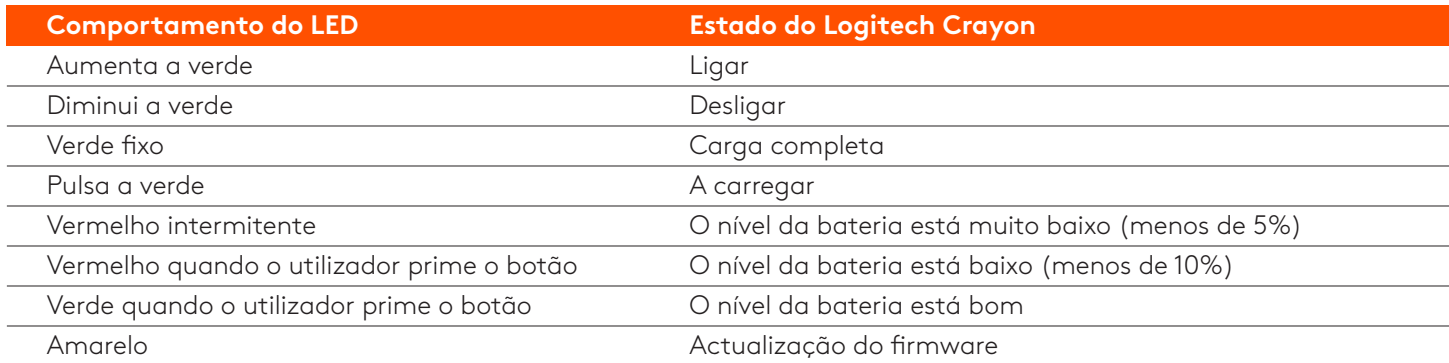

#### **CONHECA O SEU PRODUTO**

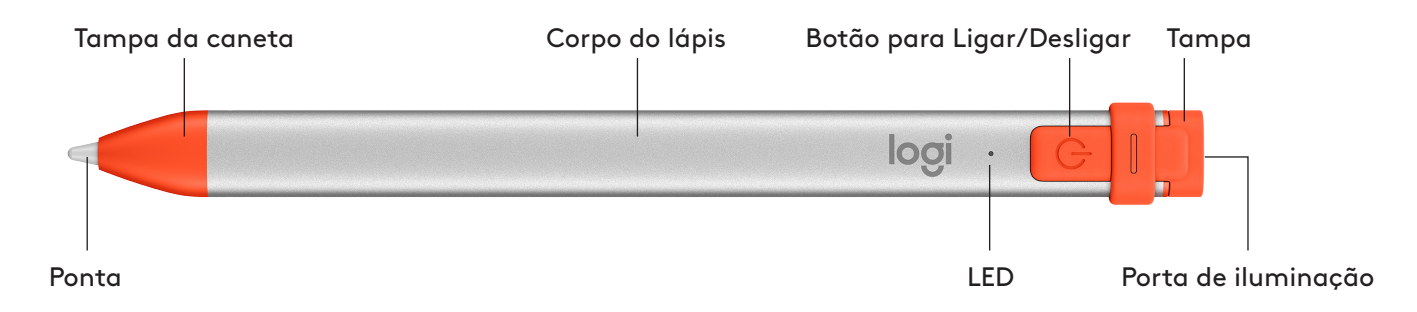

#### **PECAS SUBSTITUÍVEIS**

Se deixar cair o Logitech Crayon, pode danificar a ponta, que também se desgastará com o uso. Se ocorrer alguma destas situações, será necessário substituir a ponta para evitar danificar o ecrã.

As tampas e tampas das pontas de reposição podem ser adquiridas em https://support.logitech.com/ product/crayon-ipad/spare-parts

As pontas de reposição podem ser adquiridas em https://www.logitech.com/product/crayon-replacement-tip

#### **SUGESTÕES DE CUIDADOS E ARMAZENAMENTO**

- Para conservar a bateria, desligue o Crayon quando terminar de utilizá-lo. Se se esquecer, o Crayon desliga-se automaticamente após 30 minutos de inactividade.
- Apesar de o Crayon estar concebido com protecção para quedas até 1,20 m, evite quedas, porque pode danificar a ponta do seu Crayon ou os componentes eletrónicos no interior.
- . Não deixe a tampa aberta, porque pode entrar sujidade, poeira e outros objectos estranhos na porta de carregamento.
- Se necessitar de limpar o Crayon, pulverize um pano com água ou um produto de limpeza suave (menos de 15% de álcool) até estar húmido (não ensopado) e limpe a superfície do Crayon. Evite a humidade na porta de carregamento e certifique-se de que o Crayon está completamente seco antes de guardar.

### **Installatiegids voor Crayon**

#### **PRODUCTINSTELLING**

Schakel Logitech Crayon gewoon in om ermee te tekenen. Software downloaden en koppelen zijn niet nodig. Hier zijn enkele tips om aan de slag te gaan:

- 1. Zorg dat je iPad Pro 12,9" (3e, 4e en 5e generatie), iPad Pro 11" (1e, 2e en 3e generatie), iPad (6e, 7e, 8e en 9e generatie), iPad Air (3e, 4e en 5e generatie) of iPad mini (5e en 6e generatie) gebruikt.
- 2. Zorg ervoor dat de iPad is bijgewerkt naar iOS versie 12.2 of hoger. Ga naar iPad-instellingen → Algemeen → Software om uw iOS-versie te controleren.
- 3. Ontkoppel alle eerder verbonden digitale potloden, zoals Apple Pencil®, voordat u Crayon gebruikt. Ga hiervoor naar iPad Instellingen → Bluetooth → Selecteer het apparaat dat u wilt ontkoppelen. Als u andere digitale potloden niet wilt vergeten, schakelt u Bluetooth<sup>®</sup> uit voordat u Crayon gebruikt.
- 4. Houd de aan-uitknop 1 seconde ingedrukt. Als de led groen wordt, kunt u het potlood gebruiken. Wordt de led rood, laad Crayon dan eerst op voordat u het gebruikt.

#### **SOFTWARE-UPDATES**

Wanneer u de iOS van uw iPad bijwerkt, kan dit van invloed zijn op Crayon. Als de functionaliteit verandert, volgt u deze stappen:

- 1. Download de software-update voor Logitech Crayon van https://support.logitech.com/ product/crayon-ipad/downloads
- 2. Sluit Logitech Crayon op een laptop aan via de lightning-kabel.
- 3. Volg de aanwijzingen om de software bij te werken.

Ga naar **https://support.logitech.com/product/crayon-ipad/register** om meldingen over software-updates, producttips en meer te ontvangen

#### **GEBRUIK**

Gebruik het potlood met honderden compatibele Apple Pencil-apps, die u via de App Store kunt downloaden. Logitech

#### **OPLADEN**

- 1. Open de dop.
- 2. Steek de lightning-kabel in.
- 3. Sluit de kabel op een voedingsadapter of computer aan om op te laden. Het duurt ongeveer 30 minuten om Crayon van 0 tot 100% op te laden.
- *N.B. Crayon werkt niet tijdens het opladen.*

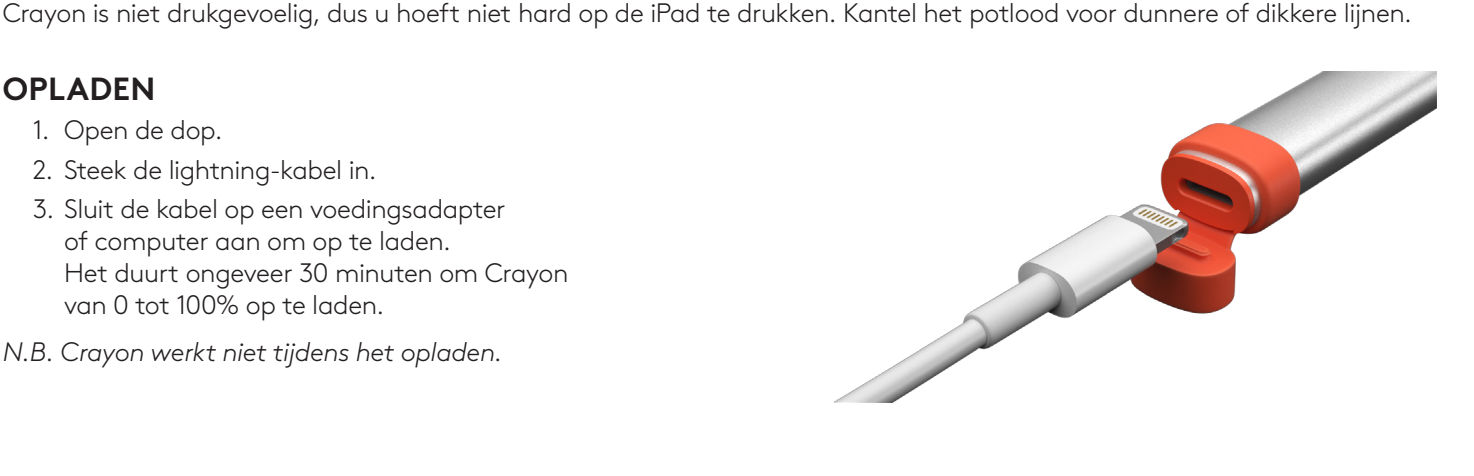

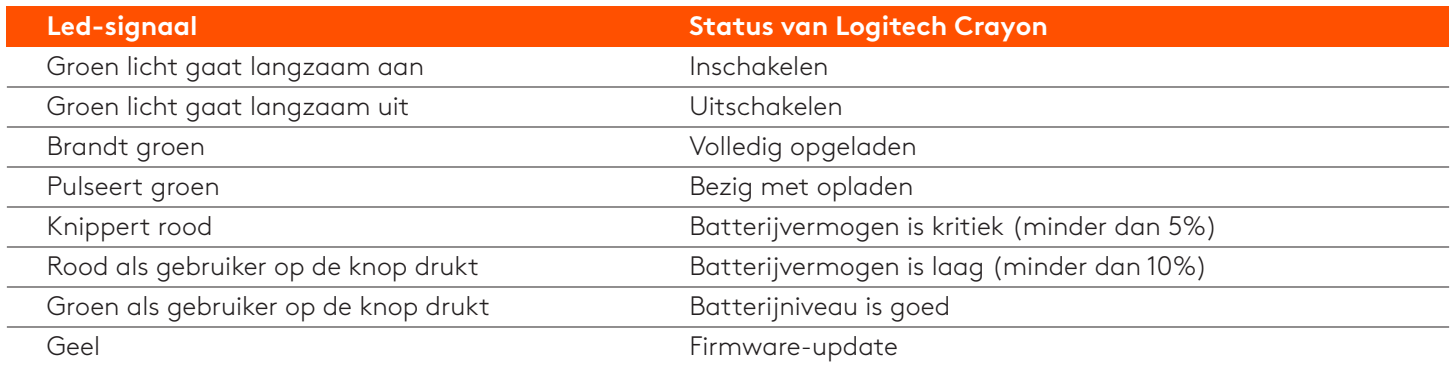

#### **KEN UW PRODUCT**

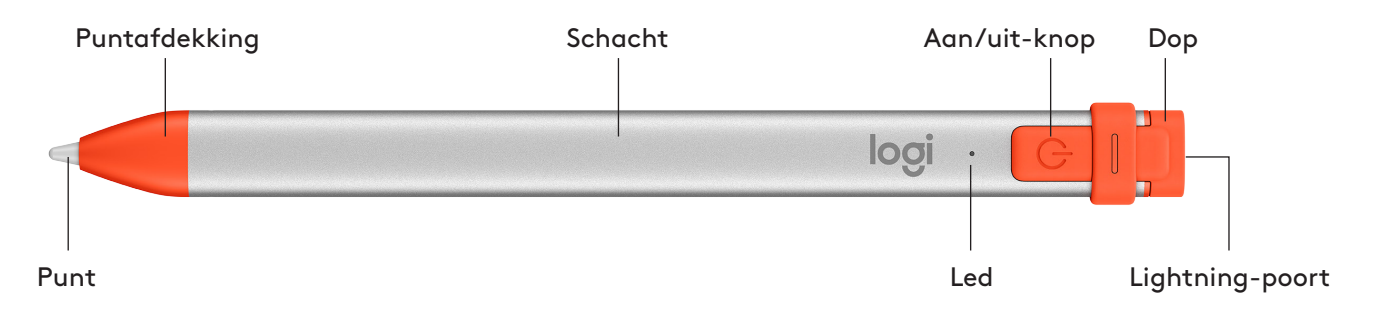

#### **VERVANGBARE ONDERDELEN**

De punt kan beschadigd raken als u Logitech Crayon laat vallen en slijt bij langdurig gebruik. Als dit gebeurt, moet de punt worden vervangen om beschadiging van het iPad-scherm te voorkomen.

#### Vervangende puntafdekkingen en doppen zijn te koop op https://support.logitech.com/ product/crayon-ipad/spare-parts

Vervangende punten zijn te koop op http://support.logitech.com/product/crayon/spare-parts

#### **ONDERHOUD- EN BEWAARTIPS**

- Schakel Crayon uit wanneer u klaar bent om batterijvermogen te besparen. Mocht u dit vergeten, dan wordt Crayon na 30 minuten inactiviteit automatisch uitgeschakeld.
- Wees voorzichtig. Hoewel het ontwerp van Crayon valbeveiliging tot 1,2 meter biedt, kan een val de punt van uw Crayon of de elektronica hierin beschadigen.
- Laat de dop niet open. Hierdoor kunnen vuil, stof en andere vreemde voorwerpen in de oplaadpoort binnendringen.
- Moet u uw Crayon reinigen, spuit dan water of een zacht schoonmaakmiddel (minder dan 15% alcohol) op een doek tot deze vochtig is (niet doorweekt). Veeg vervolgens het oppervlak van het potlood schoon. Zorg dat er geen vocht in de oplaadpoort komt en dat Crayon helemaal droog is voordat u het opbergt.

### **Inställningsguide för Crayon**

#### <span id="page-16-0"></span>**PRODUKTINSTÄLLNING**

För att börja använda Logitech Crayon sätter du bara på den och ritar. Ingen programnedladdning eller parkoppling krävs. Här är några tips för att komma igång:

- 1. Se till att du använder iPad Pro 12,9 tum (3:e, 4:e och 5:e generationen), iPad Pro 11 tum (1:a, 2:a och 3:e generationen), iPad (6:e, 7:e, 8:e och 9:e generationen), iPad Air (3:e, 4:e och 5:e generationen), eller iPad mini (5:e och 6:e generationen).
- 2. Försäkra dig om att iPad är uppdaterad till iOS 12.2 eller senare. För att kontrollera din iOS-version går du till iPads Inställningar → Allmänt → Programvara.
- 3. Koppla ifrån alla tidigare anslutna digitala pennor, till exempel Apple Pencil®, innan du använder Crayon, genom att gå till iPad Inställningar → Bluetooth → Välj den enhet du vill koppla ifrån. Om du inte vill glömma andra digitala pennor, stänger du bara av ditt Bluetooth® innan du använder Crayon.
- 4. Tryck på strömknappen i 1 sekund. Om indikatorlampan blir grön är det klart att sätta igång. Om indikatorlampan blir röd laddar du Crayon före användning.

#### **PROGRAMUPPDATERINGAR**

Att uppdatera iOS på din iPad kan påverka din upplevelse av Crayon. Om du lägger märke till funktionella ändringar följer du bara dessa steg:

- 1. Ladda ner uppdatering av Logitech Crayon på https://support.logitech.com/product/crayon-ipad/downloads
- 2. Anslut Logitech Crayon till laptop via blixtkabel.
- 3. Följ uppmaningarna för att uppdatera programvara.

För att få meddelanden om programuppdateringar, produkttips med mera, besök https://support.logitech.com/ product/crayon-ipad/register

#### **ANVÄNDNING**

Används med hundratals Apple Pencil-kompatibla appar, som går att ladda ner i App Store. Logitech Crayon är inte tryckkänslig, så du behöver inte trycka hårt på iPaden. Bara luta för att få tjockare eller tunnare linjer.

#### **SÅ HÄR LADDAR DU PENNAN**

- 1. Öppna locket.
- 2. Sätt i blixtkabeln.
- 3. Anslut kabeln till en nätadapter eller dator för att ladda. Det tar omkring 30 minuter att ladda Crayon från 0 till 100 %.

Obs! Crayon fungerar inte under laddning.

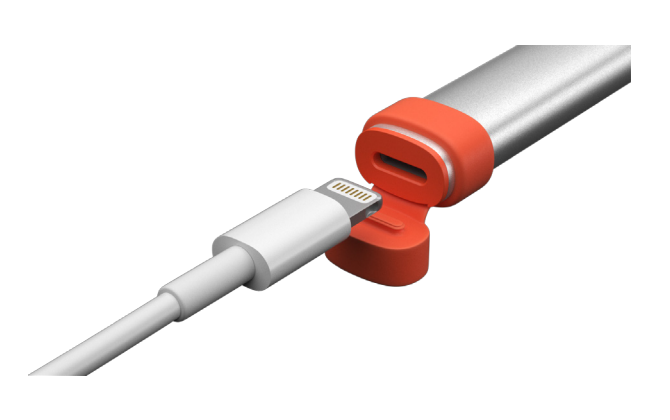

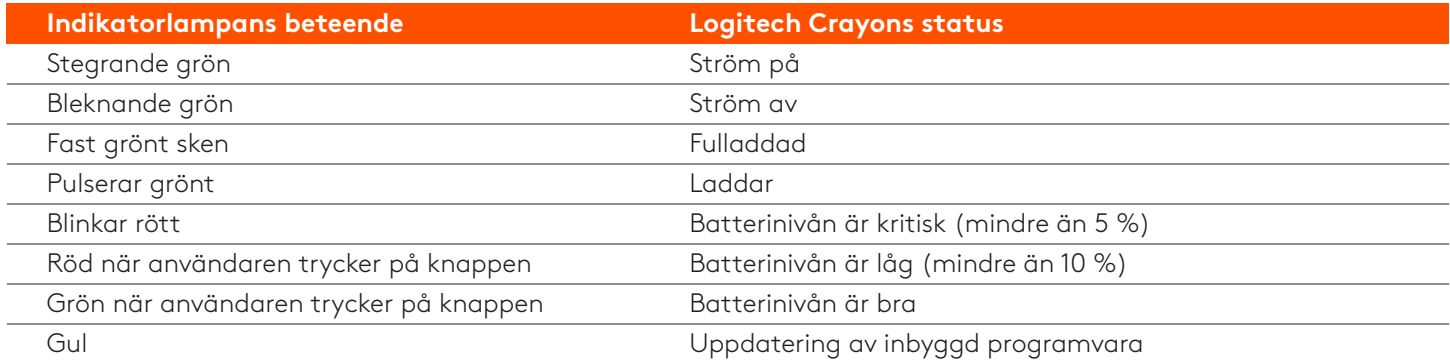

#### **PRODUKTÖVERSIKT**

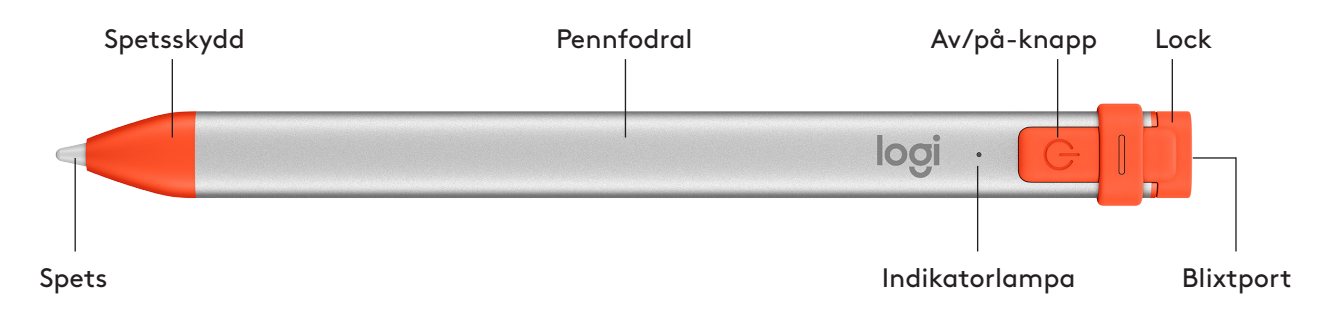

#### **UTBYTBARA DELAR**

Spetsen kan skadas om Logitech Crayon tappas och slits också efter längre användning. Om något av detta inträffar måste spetsen bytas ut för att undvika att skada skärmen.

Ersättningsspetsskydd och lock kan köpas på https://support.logitech.com/product/crayon-ipad/spare-parts Ersättningsspetsar kan köpas på https://www.logitech.com/product/crayon-replacement-tip

#### **SKÖTSEL OCH FÖRVARINGSTIPS**

- Spara batteri genom att stänga av Crayon när du har använt den färdigt. Om du glömmer bort det stänger Crayon automatiskt av sig efter att ha varit overksam i 30 minuter.
- Även om Crayon är designad med 1,2 meters fallskydd, ska du undvika fall eftersom det kan skada spetsen på Crayon eller elektroniken inuti.
- Lämna inte locket öppet eftersom smuts, damm och andra främmande föremål kan komma in i laddningsporten.
- Om du behöver rengöra Crayon, spruta då vatten eller ett milt rengöringsmedel (mindre än 15 % alkohol) på en trasa tills den är fuktig (inte blötlagd) och torka av ytan på Crayon. Undvik att få fukt i laddningsporten, och se till att Crayon är helt torr innan den tas i förvar.

## **Brugervejledning til Crayon**

#### <span id="page-18-0"></span>**KLARGØRING**

Du skal blot tænde for Logitech Crayon – så er du klar til at gå i gang med at tegne. Der skal ikke downloades software eller etableres binding. Her er nogle tip til at komme i gang:

- 1. Sørg for, at du bruger iPad Pro 12,9" (3., 4. og 5. generation), iPad Pro 11" (1., 2. og 3. generation), iPad (6., 7., 8. og 9. generation), iPad Air (3., 4. og 5. generation), eller iPad mini (5. og 6. generation).
- 2. Sørg for at operativsystemet på din iPad er opdateret til iOS 12.2 eller nyere. Du kan kontrollere iOS-versionen på din iPad i Indstillinger → Generelt → Software.
- blyanten. Det kan du gøre ved at gå ind i Indstillinger → Bluetooth og vælge den enhed hvis forbindelse skal afbrydes. 3. Afbryd forbindelsen til alle tidligere tilsluttede digitale blyanter, f.eks. Apple Pencil®, før du begynder at bruge Crayon-Hvis din iPad skal kunne huske de andre digitale blyanter, skal du bare slå Bluetooth® fra inden du begynder at bruge Crayon-blyanten.
- 4. Hold tænd/sluk-knappen nede i 1 sekund. Når LED-indikatoren lyser grønt, er blyanten klar til brug. Hvis LED<br>indikatoren lyser rødt, skal Crayon-blyanten oplades.

#### **SOFTWAREOPDATERINGER**

Når du opdaterer iOS på din iPad til en nyere version, påvirker det muligvis din oplevelse med Crayon-blyanten. Hvis du bemærker ændringer i funktionaliteten, skal du blot følge disse trin:

- 1. Download en softwareopdatering til Logitech Crayon på https://support.logitech.com/ product/crayon-ipad/downloads
- 2. Slut Logitech Crayon-blyanten til en bærbar computer vha. en Lightning-ledning.
- 3. Følg anvisningerne på skærmen for at opdatere softwaren.

Der er nyheder om softwareopdateringer, tip til brug af produktet m.m. på **https://support.logitech.com/** product/crayon-ipad/register

#### **ANVENDELSE**

Fungerer med hundredvis af de Apple Pencil-kompatible apps som kan downloades i App Store. Logitech Crayon er ikke trykfølsom så der er ingen grund til at trykke den hårdt mod iPad-skærmen. Du justerer stregtykkelsen ved at holde blyanten på skrå.

#### **OPLADNING**

- 1. Vip dækslet i endestykket op.
- 2. Sæt Lightning-ledningen i stikket.
- 3. Forbind den anden ende af ledningen med en strømforsyning eller en USB-port i computeren. Det tager ca. 30 minutter at oplade Crayon-blyanten fra 0 til 100 %.

Bemærk: Crayon-blyanten kan ikke bruges mens den oplades.

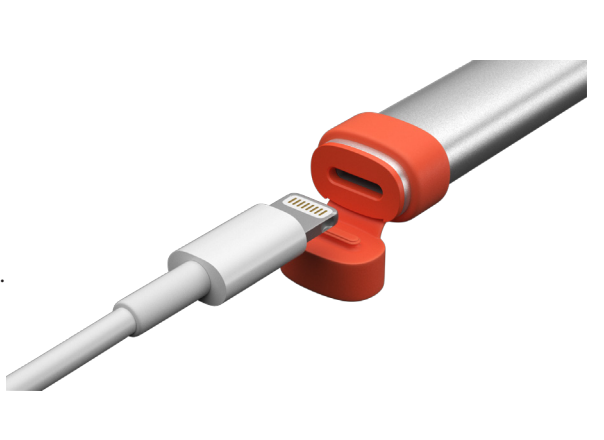

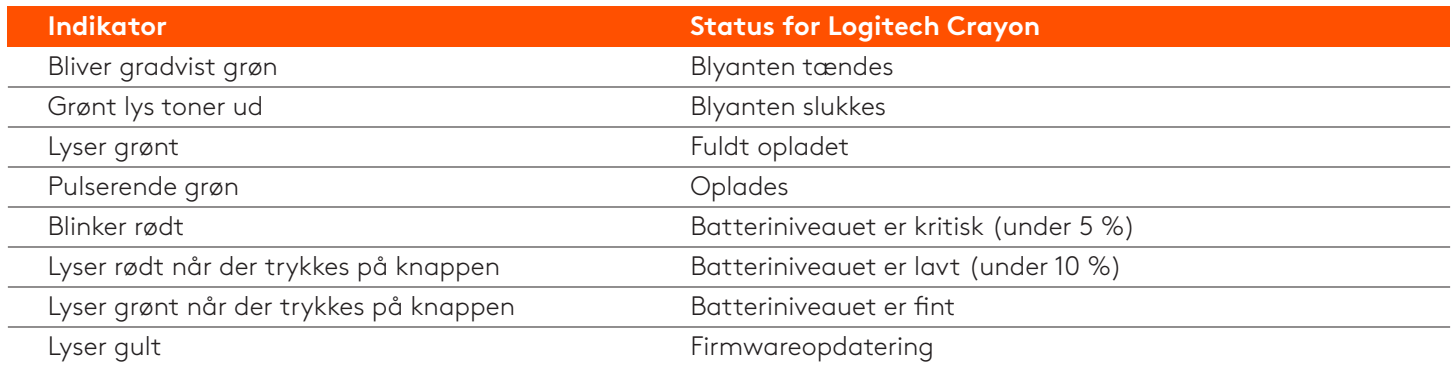

#### **PRODUKTOVERSIGT**

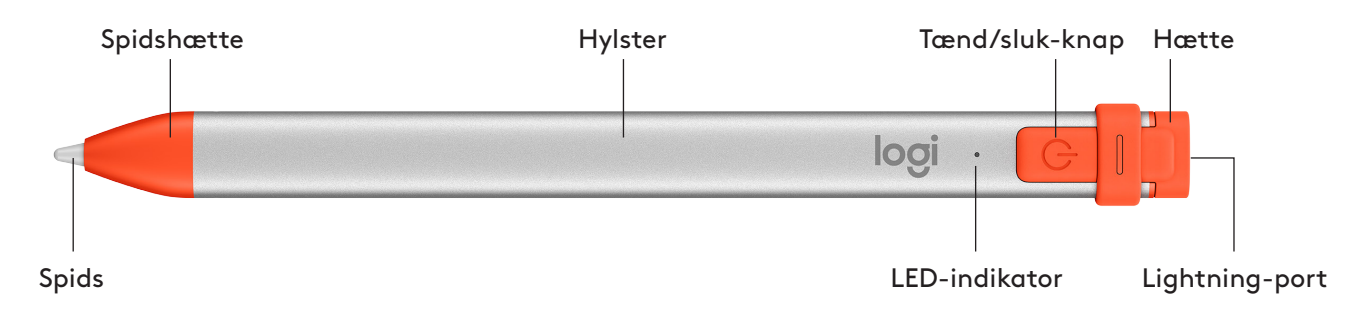

#### **UDSKIFTELIGE DELE**

Spidsen kan blive beskadiget hvis Logitech Crayon tabes, og der vil med tiden opstå slitage. Hvis det sker, skal spidsen udskiftes så du undgår at beskadige skærmen.

Spidshætter og -dæksler til udskiftning kan købes på https://support.logitech.com/product/crayon-ipad/spare-parts Udskiftningsspidser kan købes på https://www.logitech.com/product/crayon-replacement-tip

#### **TIP TIL VEDLIGEHOLDELSE OG OPBEVARING**

- Sluk for Crayon-blyanten når du er færdig med at bruge den, for at spare på batteriet. Hvis du glemmer at slukke for blyanten, slukkes den automatisk når den ikke har været brugt i 30 minutter.
- Selvom Crayon-blyanten kan modstå fald fra op til 1,2 meter, er det bedst ikke at tabe den da spidsen eller de elektroniske komponenter kan blive beskadiget.
- Sørg for altid at lukke dækslet efter brug så der ikke kommer støv, snavs og små genstande ind i opladningsporten.
- Du kan rengøre Crayon-blyanten efter behov med en klud der er fugtet med vand eller en svag spritopløsning (under 15 % sprit, og kluden skal kun være fugtig - den må ikke være våd). Tør forsigtigt overfladen af Crayon-blyanten af med kluden. Sørg for at der ikke kommer væske ind i opladningsporten, og at Crayon-blyanten er helt tør før du lægger den væk.

### **konfigurasjonsveiledning – Crayon**

#### <span id="page-20-0"></span>**PRODUKTET AV KONFIGURASJON**

Når du vil bruke Logitech Crayon, slår du den ganske enkelt på og begynner å tegne. Du trenger ikke å laste ned programvare eller koble sammen enheten. Her er noen tips for å komme i gang:

- 1. Sørg for at du bruker iPad Pro 12,9 tommer (3., 4. og 5. generasjon), iPad Pro 11 tommer (1., 2. og 3. generasjon), iPad (6., 7., 8. og 9. generasjon), iPad Air (3., 4. og 5. generasjon) eller iPad mini (5. og 6. generasjon).
- 2. Sørg for at iPad iOS er oppdatert til versjon 12.2 eller nyere. Hvis du vil sjekke iOS-versjonen din, går du til iPad  $Innstillinger \rightarrow General \rightarrow Programvare.$
- 3. Koble fra eventuelle tilkoblede digitale blyanter, for eksempel Apple Pencil®, før du bruker Crayon. Det gjør du ved å gå til iPad Innstillinger → Bluetooth → Velg enheten du vil koble fra. Hvis du ikke ønsker å «glemme» andre digitale blyanter, kan du bare slå av Bluetooth<sup>®</sup>-funksjonen før du bruker Crayon.
- 4. Trykk på Av/på-knappen i ett sekund. Hvis indikatorlampe (LED) blir grønn, er du klar til å sette i gang. Hvis indikatorlampen er rød, må du lade Crayon før du begynner å bruke den.

#### **PROGRAMVAREOPPDATERINGER**

Når du oppdaterer iOS på iPad-enheten, kan det påvirke Crayon-opplevelsen. Hvis du legger merke til endringer i funksjonaliteten, følger du denne fremgangsmåten:

- 1. Last ned programvareoppdateringen for Logitech Crayon på https://support.logitech.com/ product/crayon-ipad/downloads
- 2. Koble Logitech Crayon til en bærbar PC med en Lightning-kabel (lynkabel).
- 3. Følg instruksjonene for å oppdatere programvaren.

Hvis du ønsker å motta meldinger om programvareoppdateringer, produkttips og mer, kan du besøke https://support.logitech.com/product/crayon-ipad/register

#### **BRUKE**

Du kan bruke den med hundrevis av Apple Pencil-kompatible apper. Du kan laste ned appene fra App Store. Logitech Crayon er ikke trykkfølsom, så det er ikke nødvendig å trykke den hardt ned på iPad. Bare sett den i vinkel for å få tykkere eller tynnere linjer.

#### **LADING**

- 1. Flipp hetten åpen.
- 2. Sett inn Lightning-kabelen.
- Det tar omtrent 30 minutter å lade Crayon fra 0 til 100 %.

Merk: Crayon fungerer ikke mens du lader.

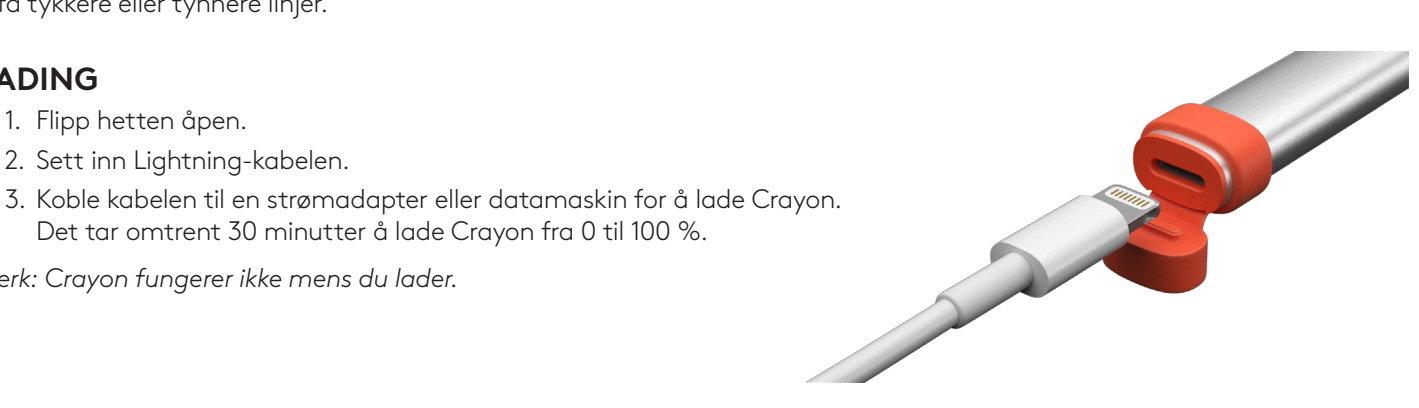

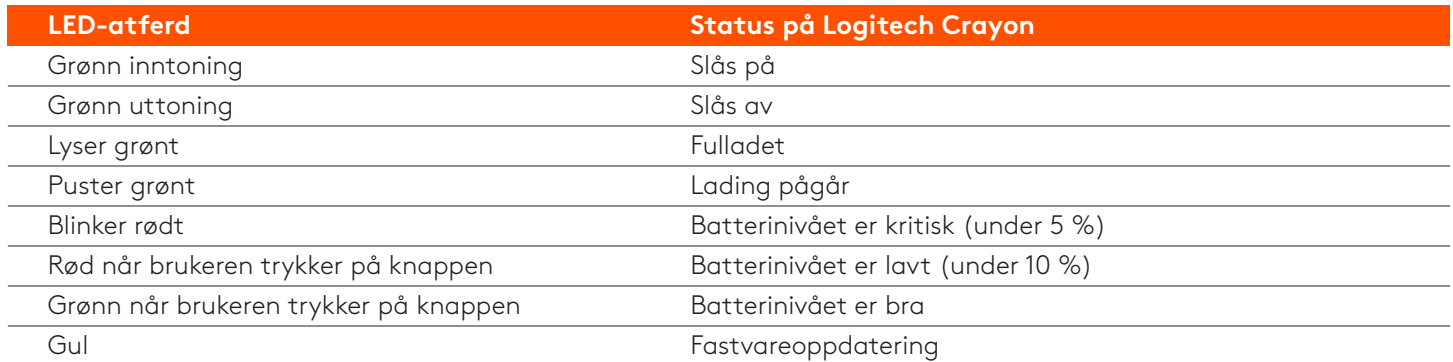

#### **BLI KJENT MED PRODUKTET**

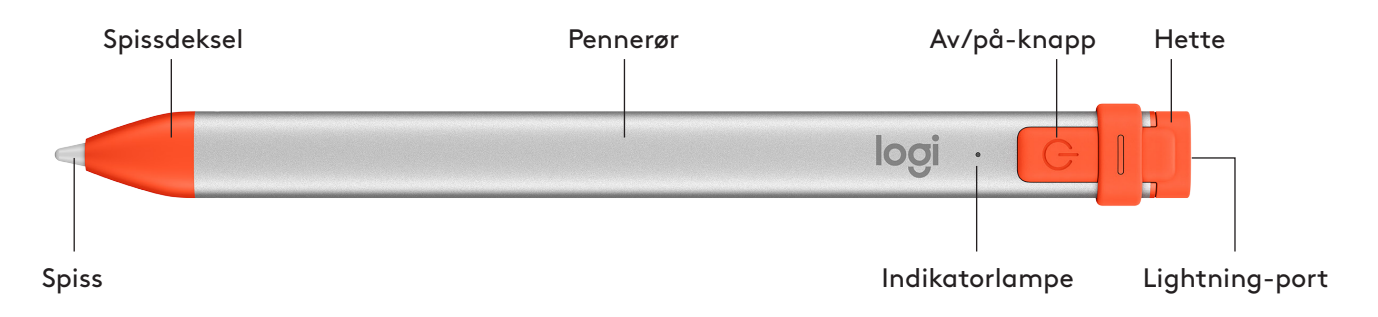

#### **RESERVEDELER**

Spissen kan skades hvis Logitech Crayon faller i gulvet, og den slites ut ved langvarig bruk. Hvis dette skjer, må du bytte ut spissen for å unngå skade på iPad-skjermen.

Du kan kjøpe utskiftbare spissdeksler og hetter på https://support.logitech.com/product/crayon-ipad/spare-parts Du kan kjøpe utskiftbare spisser på https://www.logitech.com/product/crayon-replacement-tip

#### **TIPS FOR VEDLIKEHOLD OG OPPBEVARING**

- For å spare batteristrøm bør du slå av Crayon når du er ferdig med å bruke den. Hvis du glemmer det, slås Crayon automatisk av etter 30 minutter med inaktivitet.
- Selv om Crayon er utviklet med 4-fots fallbeskyttelse, bør du prøve å unngå å miste den i gulvet. Dette kan skade spissen på Crayon eller elektronikken på innsiden av enheten.
- . Du bør ikke la hetten være åpen. Smuss, støv og andre fremmedlegemer kan komme inn i ladeporten.
- Hvis du trenger å rengjøre Crayon, fukter du en klut med litt vann eller et mildt rengjøringsmiddel (mindre enn 15 % alkohol). Den må ikke være gjennomvåt. Deretter tørker du av overflaten på Crayon. Unngå at det kommer fuktighet inn i ladeporten, og kontroller at Crayon er helt tørr før du legger den bort.

### Crayonin käyttöönotto-opas

#### <span id="page-22-0"></span>**KÄYTTÖÖNOTTO**

Ota Logitech Crayon käyttöön käynnistämällä se ja alkamalla piirtää. Sinun ei tarvitse ladata tai yhdistää mitään. Näillä vihjeillä pääset alkuun:

- 1. Varmista, että käytössä on 12,9-tuumainen iPad Pro (3., 4. ja 5. sukupolvi), 11-tuumainen iPad Pro (1., 2. ja 3. sukupolvi), iPad (6., 7., 8. ja 9. sukupolvi), iPad Air (3., 4. ja 5. sukupolvi) tai iPad mini (5. ja 6. sukupolvi).
- 2. Varmista, että iPad on päivitetty vähintään iOS-versioon 12.2. Versiotiedot löytyvät kohdasta Asetukset → Yleiset  $\rightarrow$  Ohjelmisto.
- 3. Poista yhteys kaikkiin aiemmin yhdistettyihin digitaalikyniin, kuten Apple Penciliin®, ennen kuin aloitat Crayonin käytön. Siirry iPadissa kohtaan Asetukset → Bluetooth ja valitse laite, jonka yhteyden haluat poistaa. Jos et halua unohtaa muita digitaalikyniä, poista Bluetooth® käytöstä ennen Crayonin käyttöä.
- 4. Paina virtapainiketta sekunnin ajan. Kun merkkivalo muuttuu vihreäksi, kynä on käyttövalmis. Jos merkkivalo muuttuu punaiseksi, lataa Crayon ennen käyttöä.

#### **OHJELMISTOPÄIVITYKSET**

iPadin iOS:n päivittäminen saattaa vaikuttaa Crayonin toimintaan. Jos huomaat muutoksia toiminnassa, noudata näitä ohjeita:

- 1. Lataa Logitech Crayonin ohjelmistopäivitys osoitteesta https://support.logitech.com/ product/crayon-ipad/downloads
- 2. Yhdistä Logitech Crayon tietokoneeseen Lightning-johdolla.
- 3. Päivitä ohjelmisto näytölle tulevien ohjeiden mukaan.

Jos haluat mm. ilmoituksia ohjelmistopäivityksistä ja vihjeitä tuotteiden käyttöön, käy osoitteessa https://support.logitech.com/product/crayon-ipad/register

### **KÄYTTÖ**

Toimii satojen App Storesta ladattavien Apple Pencil -yhteensopivien sovellusten kanssa. Logitech Crayon ei tunne painallusvoimaa, joten sillä ei tarvitse painaa iPadia kovasti. Kallistamalla voit säätää viivan paksuutta.

#### **LATAAMINEN**

- 1. Avaa suojus.
- 2. Kytke Lightning-johto.
- 3. Aloita lataaminen yhdistämällä johto verkkolaitteeseen tai tietokoneeseen.

Huomautus: Crayon ei toimi ladattaessa.

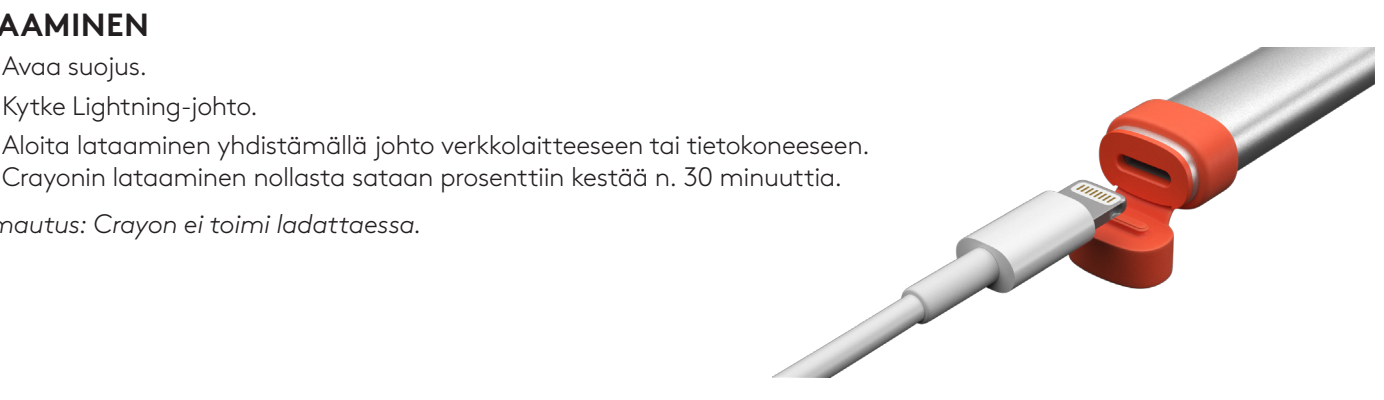

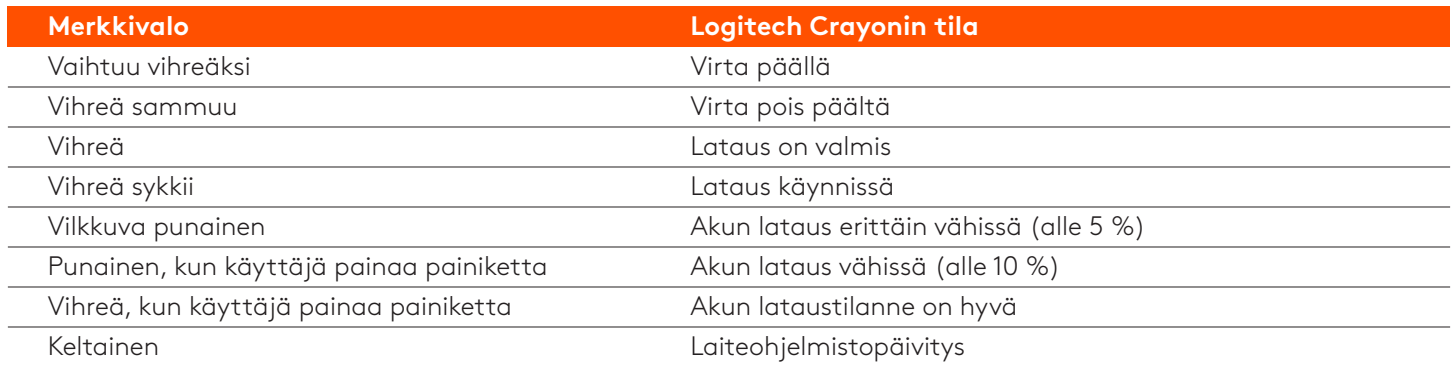

#### **TUNNE TUOTTEESI**

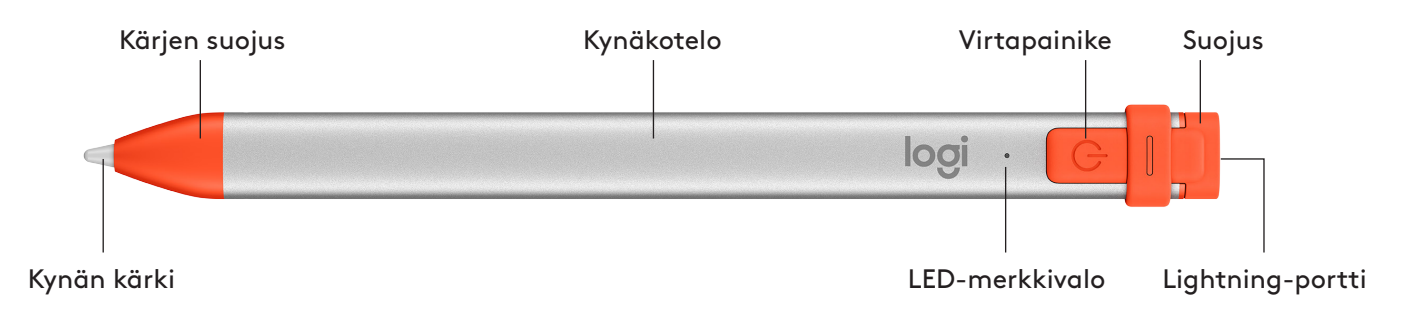

#### **VAIHDETTAVAT OSAT**

Kärki voi vahingoittua, jos Logitech Crayon pudotetaan, ja se kuluu käytössä. Tässä tapauksessa kärki on vaihdettava uuteen, jotta näyttö ei vahingoitu.

Vaihtosuojuksia voi ostaa osoitteessa https://support.logitech.com/product/crayon-ipad/spare-parts Vaihtokärkiä voi ostaa osoitteesta https://www.logitech.com/product/crayon-replacement-tip

#### **SÄILYTYSVIHJEITÄ JA -HOITO**

- Säästä akkua katkaisemalla Crayonin virta, kun et käytä sitä. Jos et muista sammuttaa virtaa, Crayon sammuu automaattisesti oltuaan 30 minuuttia käyttämättömänä.
- Vaikka Crayon onkin suunniteltu kestämään 1,22 metrin pudotuksia, vältä kynän pudottamista, koska se saattaa vahingoittaa Crayonin kärkeä tai sen sisällä olevaa elektroniikkaa.
- $\bullet$  Älä jätä suojusta auki, sillä lika, pöly ja pienet esineet saattavat päästä latausportin sisään.
- Jos Crayon tarvitsee puhdistaa, kostuta liina vedellä tai miedolla puhdistusaineella (alle 15 % alkoholia) (älä ylikastele liinaa) ja pyyhi Crayonin pinta. Vältä kosteuden päätymistä latausporttiin ja varmista, että Crayon on täysin kuiva, ennen kuin pistät sen säilöön.

### **Crayon ρύθμισης Οδηγός**

#### <span id="page-24-0"></span>ΡΥΘΜΙΣΗ ΠΡΟΪΟΝΤΟΣ

Για να ξεκινήσετε τη χρήση του Logitech Crayon, απλώς ενεργοποιήστε το και αρχίστε να σχεδιάζετε. Δεν απαιτείται λογισμικό ή σύζευξη. Ακολουθούν ορισμένες συμβουλές που θα σας βοηθήσουν να ξεκινήσετε:

- 1. Πρέπει να χρησιμοποιείτε iPad Pro 12,9 ιντσών (3ης, 4ης και 5ης γενιάς), iPad Pro 11 ιντσών (1ης, 2ης και 3ης γενιάς), iPad (6ης, 7ης, 8ης και 9ης γενιάς), iPad Air (3ης, 4ης και 5ης γενιάς) ή iPad mini (5ης και 6ης γενιάς).
- 2. Βεβαιωθείτε ότι έχετε ενημερώσει το iPad στο iOS 12.2 ή σε νεότερη έκδοση. Για να ελέγξετε την έκδοση του iOS, μεταβείτε στις Ρυθμίσεις του iPad → Γενικά → Λογισμικό.
- 3. Προτού χρησιμοποιήσετε το Crayon, αποσυνδέστε τυχόν ψηφιακά μολύβια που είχατε συνδέσει παλαιότερα, όπως το Apple Pencil®, μεταβαίνοντας στις Ρυθμίσεις του iPad → Bluetooth → Επιλέξτε τη συσκευή που θέλετε να αποσυνδέσετε. Εάν δεν θέλετε να διαγράψετε τα άλλα ψηφιακά μολύβια, απλώς απενεργοποιήστε το Bluetooth® προτού χρησιμοποιήσετε το Crayon.
- 4. Πιέστε το κουμπί λειτουργίας για 1 δευτερόλεπτο. Αν η ενδεικτική λυχνία LED ανάψει με πράσινο χρώμα, το μολύβι είναι έτοιμο για χρήση. Αν η ενδεικτική λυχνία LED ανάψει με κόκκινο χρώμα, φορτίστε το Crayon πριν από τη χρήση.

#### ΕΝΗΜΕΡΩΣΕΙΣ ΛΟΓΙΣΜΙΚΟΥ

Η ενημέρωση του iOS στο iPad μπορεί να επηρεάσει την εμπειρία σας με το Crayon. Αν παρατηρήσετε αλλαγές στη λειτουργία, απλώς ακολουθήστε αυτά τα βήματα:

- 1. Κατεβάστε την ενημέρωση λογισμικού για το Logitech Crayon από τη διεύθυνση **https://support.logitech.com/** product/crayon-ipad/downloads
- 2. Συνδέστε το Logitech Crayon σε ένα laptop με το καλώδιο lightning.
- 3. Ακολουθήστε τις οδηγίες για να ενημερώσετε το λογισμικό.

Για να λαμβάνετε ειδοποιήσεις σχετικά με ενημερώσεις λογισμικού, συμβουλές προϊόντων κ.ά. επισκεφτείτε τη διεύθυνση https://support.logitech.com/product/crayon-ipad/register

#### **ΧΡΗΣΗ**

Χρησιμοποιήστε το με τις εκατοντάδες εφαρμογές που είναι συμβατές με το Apple Pencil και τις οποίες μπορείτε να κατεβάσετε από το App Store. Το Logitech Crayon δεν αναγνωρίζει την άσκηση πίεσης, επομένως δεν χρειάζεται να το πιέζετε δυνατά πάνω στο iPad. Απλώς δώστε κλίση για πιο παχιές ή πιο λεπτές γραμμές.

#### **ΤΡΟΠΟΣ ΦΟΡΤΙΣΗΣ**

- 1. Ανοίξτε το καπάκι.
- 2. Εισαγάγετε το καλώδιο lightning.
- 3. Συνδέστε το καλώδιο σε τροφοδοτικό ή σε οποιονδήποτε υπολογιστή για φόρτιση.<br>Χρειάζονται περίπου 30 λεπτά για τη φόρτιση του Crayon από το 0 έως το 100%.<br>μείωση: Το Crayon δεν θα λειτουργεί κατά τη διάρκεια της φόρτιση Χρειάζονται περίπου 30 λεπτά για τη φόρτιση του Crayon από το 0 έως το 100%.

Σημείωση: Το Crayon δεν θα λειτουργεί κατά τη διάρκεια της φόρτισης.

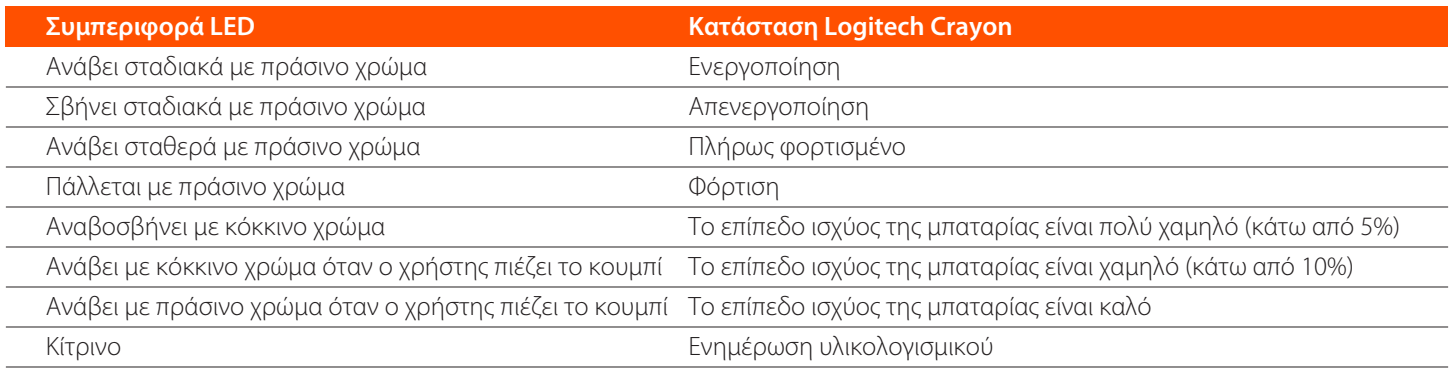

#### **ΓΝΟΡΙΜΙΑ ΜΕ ΤΟ ΠΡΟΪΟΝ**

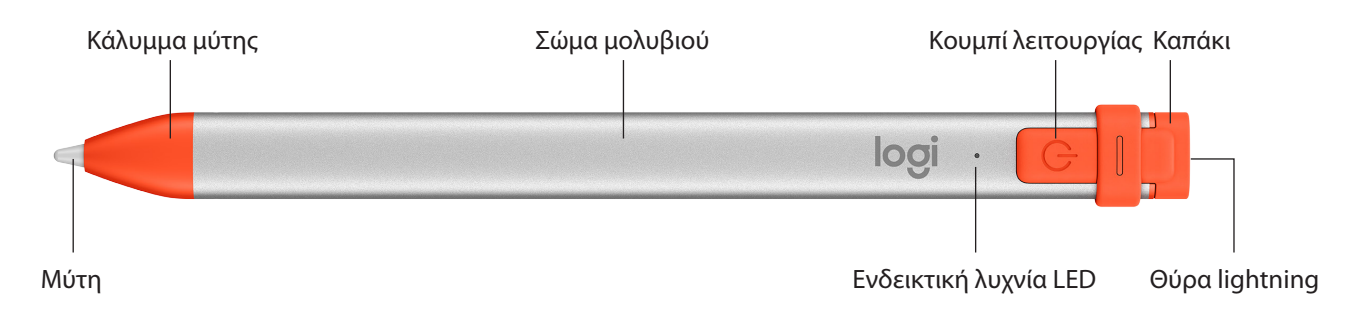

#### **ΕΞΑΡΤΗΜΑΤΑ ΜΕ ΔΥΝΑΤΟΤΗΤΑ ΑΝΤΙΚΑΤΑΣΤΑΣΗΣ**

Η μύτη μπορεί να υποστεί ζημιά εάν το Logitech Crayon πέσει κάτω και, επίσης, φθείρεται με τη χρήση. Σε αυτές τις περιπτώσεις, η μύτη θα πρέπει να αντικατασταθεί προκειμένου να μην προκληθεί ζημιά στην οθόνη.

**Μπορείτε να αγοράσετε νέα καλύμματα μύτης και καπάκια από τη διεύθυνση https://support.logitech.com/** product/crayon-ipad/spare-parts

Μπορείτε να αγοράσετε νέες μύτες από τη διεύθυνση https://www.logitech.com/product/crayon-replacement-tip

- ΦΡΟΝΤΙΔΑ ΚΑΙ ΣΥΜΒΟΥΛΕΣ ΑΠΟΘΗΚΕΥΣΗΣ<br>• Για εξοικονόμηση μπαταρίας, απενεργοποιείτε το Crayon όταν δεν το χρησιμοποιείτε. Αν το ξεχάσετε, το Crayon θα απενεργοποιηθεί αυτόματα μετά από 30 λεπτά αδράνειας.
- Αν και το Crayon έχει σχεδιαστεί να αντέχει σε πτώσεις από ύψος 1 μέτρου, καλό θα ήταν να αποφεύγετε τις πτώσεις καθώς μπορεί να προκαλέσουν ζημιά στη μύτη του Crayon ή στα ηλεκτρονικά εξαρτήματα στο εσωτερικό του.
- Μην αφήνετε ανοιχτό το καπάκι γιατί μπορεί να συσσωρευτεί βρομιά, σκόνη ή άλλα ξένα αντικείμενα στο εσωτερικό της θύρας φόρτισης.
- Εάν χρειαστεί να καθαρίσετε το Crayon, ψεκάστε ένα πανί με νερό ή απαλό καθαριστικό (με λιγότερο από 15% οινόπνευμα) μέχρι να γίνει νωπό (όχι βρεγμένο) και σκουπίστε την επιφάνεια του Crayon. Αποφύγετε την υγρασία στη θύρα φόρτισης και βεβαιωθείτε ότι το Crayon είναι εντελώς στεγνό προτού το αποθηκεύσετε.

### Стауоп: руководство по настройке

#### <span id="page-26-0"></span>**ПОДГОТОВКА УСТРОЙСТВА К РАБОТЕ**

Цифровой карандаш Logitech Crayon готов к использованию сразу же после включения. Устанавливать программное обеспечение или осуществлять сопряжение не требуется. Перед началом работы с устройством выполните ряд рекомендаций.

- 1. Используйте iPad Pro с диагональю 12,9 дюйма (3-го, 4-го и 5-го поколений), iPad Pro с диагональю 11 дюймов (1-го, 2-го и 3-го поколений), iPad (6-го, 7-го, 8-го и 9-го поколений), iPad Air (3-го, 4-го и 5-го поколений) или iPad mini (5-го и 6-го поколений).
- 2. Следует удостовериться, что операционная система iOS на устройстве iPad обновлена до версии 12.2 или более новой. Для проверки версии iOS последовательно выберите пункты настойки iPad: Settings → General → Software (Настройки > Общие > Программное обеспечение).
- 3. Прежде чем использовать Crayon, отключите все подключенные ранее цифровые карандаши, например Apple Pencil®. Для этого перейдите в раздел настроек iPad: Settings  $\to$  Bluetooth  $\to$  Select the device you want to disconnect (Настройки $>$ Выберите устройство, которое требуется отключить). Если вы хотите сохранить в памяти другие цифровые карандаши, перед началом работы с Crayon отключите Bluetooth<sup>®</sup>.
- 4. Нажмите кнопку питания и удерживайте ее в течение 1 секунды. Если светодиодный индикатор загорается зеленым, устройство готово к использованию. Если индикатор загорается красным, зарядите Crayon перед началом работы.

#### **ОБЕСПЕЧЕНИЯ ПРОГРАММНОГО ОБНОВЛЕНИЯ**

Обновление iOS на устройстве iPad может повлиять на функциональность Сгауоп. Если в работе устройства произошли изменения, выполните перечисленные ниже действия.

- 1. Загрузите обновление ПО Logitech Crayon на странице **https://support.logitech.com/product/crayon-ipad/downloads**
- 2. С помощью кабеля Lightning подключите карандаш Logitech Crayon к ноутбуку.
- 3. Следуйте указаниям по обновлению ПО.

Для получения уведомлений относительно обновлений ПО, рекомендаций по продуктам и другой информации перейдите **на страницу https://support.logitech.com/product/crayon-ipad/register** 

#### **РЕКОМЕНДАЦИИ ПО ИСПОЛЬЗОВАНИЮ**

С устройством работает множество приложений, совместимых с Apple Pencil. Их можно загрузить из магазина App Store. Карандаш Logitech Crayon не чувствителен к давлению, поэтому при работе с ним нет необходимости сильно нажимать на экран iPad. Чтобы провести более жирную или более тонкую линию, достаточно наклонить карандаш.

#### **ИНСТРУКЦИИ ПО ЗАРЯДКЕ**

- 1. Откиньте верхнюю часть колпачка.
- 2. Подключите кабель Lightning.
- Для полной зарядки Crayon требуется около 30 минут.

Примечание. Во время зарядки устройство не функционирует.

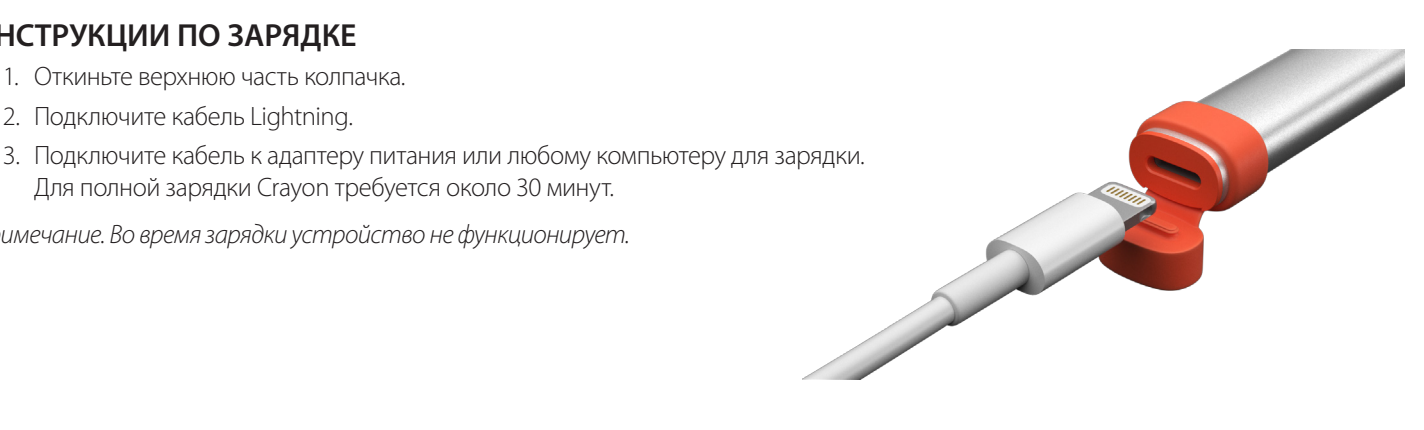

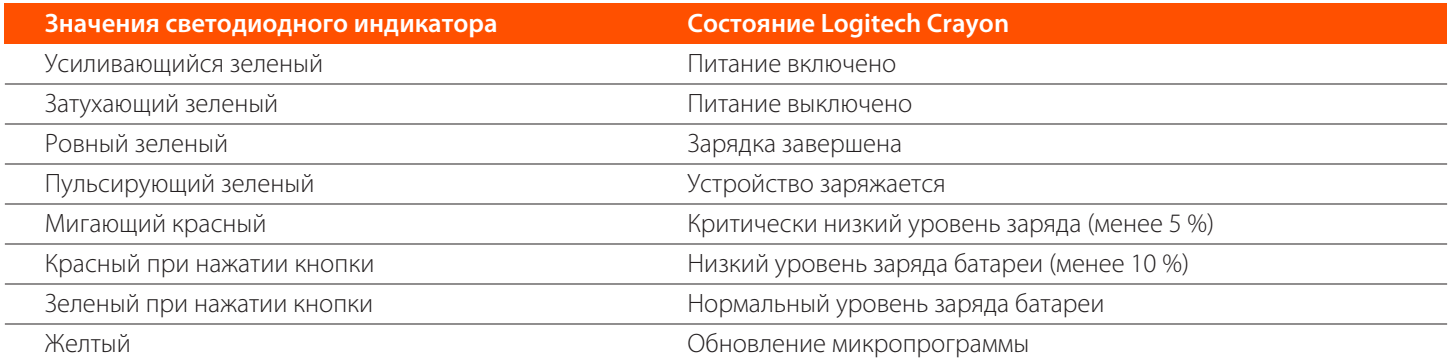

#### **ЗНАКОМСТВО С ПРОДУКТОМ**

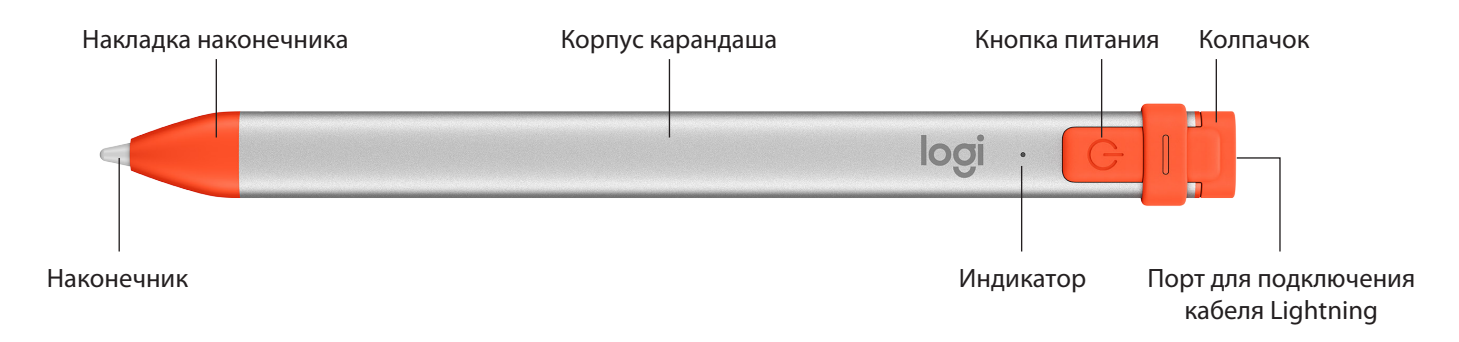

#### **СМЕННЫЕ ДЕТАЛИ**

Если уронить карандаш Logitech Crayon, наконечник может повредиться; в процессе использования он стирается. В таких случаях наконечник следует заменить, чтобы не поцарапать экран.

Запасные накладки наконечника и колпачки можно заказать на странице **https://support.logitech.com/** product/crayon-ipad/spare-parts

Запасные наконечники можно заказать на странице https://www.logitech.com/product/crayon-replacement-tip

#### **РЕКОМЕНДАЦИИ ПО УХОДУ И ХРАНЕНИЮ**

- Для экономии заряда батареи отключайте карандаш Сгауоп всякий раз, когда он не используется. Если вы забудете это сделать, устройство автоматически отключится через 30 минут простоя.
- Несмотря на то, что конструкция Crayon предусматривает его защиту при падении с высоты 1,2 м, избегайте ронять устройство, поскольку вследствие удара может быть поврежден наконечник карандаша или электронные схемы внутри него.
- Всегда закрывайте колпачок во избежание попадания в порт зарядки грязи, пыли и других посторонних частиц.
- Для очистки карандаша Сгауоп возьмите тканевую салфетку и с помошью пульверизатора смочите ее водой или мягким чистящим средством (с содержанием спирта менее 15 %), при этом ткань должна быть влажной, но не мокрой. Протрите этой салфеткой поверхность устройства. Зарядный порт следует беречь от попадания влаги. Поэтому, если вы не планируете использовать карандаш Сгауоп какое-то время, обязательно убедитесь, что устройство совершенно сухое.

### <span id="page-28-0"></span>**Instrukcja konfiguracji rysika Crayon**

#### **PRODUKTU KONFIGURACJA**

Aby zacząć używać rysika Crayon, wystarczy go włączyć i zacząć rysować. Nie jest konieczne pobieranie oprogramowania ani parowanie. Oto kilka wskazówek na początek:

- 1. Upewnij się, że używasz iPada Pro 12,9 cala (3., 4. i 5. generacji), iPada Pro 11 cali (1., 2. i 3. generacji), iPada (6., 7., 8. i 9. generacji), iPada Air (3., 4. i 5. generacji) lub iPada mini (5. i 6. generacji).
- 2. Sprawdź, czy iPad ma system operacyjny iOS zaktualizowany do wersji 12.2 lub nowszej. Aby sprawdzić wersję systemu iOS, na iPadzie przejdź do menu Ustawienia → Ogólne → Oprogramowanie.
- 3. Przed korzystaniem z rysika Crayon odłącz inne połączone wcześniej rysiki cyfrowe, takie jak Apple Pencil®, przechodząc na iPadzie do menu Ustawienia → Bluetooth → Wybierz urządzenie, które chcesz odłączyć. Jeśli nie chcesz, aby iPad zapomniał inne rysiki cyfrowe, wystarczy wyłączyć łączność Bluetooth® przed korzystaniem z rysika Crayon.
- 4. Naciśnij przycisk zasilania i przytrzymaj przez 1 sekundę. Gdy dioda LED zacznie świecić na zielono, rysik będzie gotowy do pracy. Jeśli dioda LED zacznie świecić na czerwono, należy najpierw naładować rysik Crayon.

#### **AKTUALIZACJE OPROGRAMOWANIA**

Aktualizacja systemu operacyjnego iOS w iPadzie może wpłynąć na jakość korzystania z rysika Crayon. Jeśli zauważysz zmiany w działaniu, wykonaj następujące kroki:

- 1. Pobierz aktualizację oprogramowania rysika Logitech Crayon ze strony: https://support.logitech.com/ product/crayon-ipad/downloads
- 2. Podłącz rysik Logitech Crayon do laptopa za pomocą kabla Lightning.
- 3. Postępuj zgodnie z wyświetlanymi instrukcjami, aby zaktualizować oprogramowanie.

Aby otrzymywać powiadomienia dotyczące aktualizacji oprogramowania, wskazówki dotyczące produktu i inne przydatne informacje, odwiedź stronę https://support.logitech.com/product/crayon-ipad/register

#### **KORZYSTANIE**

Urzgdzenia można używać z setkami aplikacji zgodnych z rysikiem Apple Pencil, które można pobrać ze sklepu App Store. Rysik Logitech Crayon nie jest wrażliwy na nacisk, więc nie ma potrzeby mocnego przyciskania go do iPada. Wystarczy przechylić, aby uzyskać grubsze lub cieńsze linie.

#### **SPOSÓB ŁADOWANIA**

- 1. Otwórz nasadkę.
- 2. Podłącz kabel Lightning.
- Ładowanie rysika Crayon od 0 do 100% zajmuje ok. 30 minut.

Uwaga: rysik Crayon nie działa podczas ładowania.

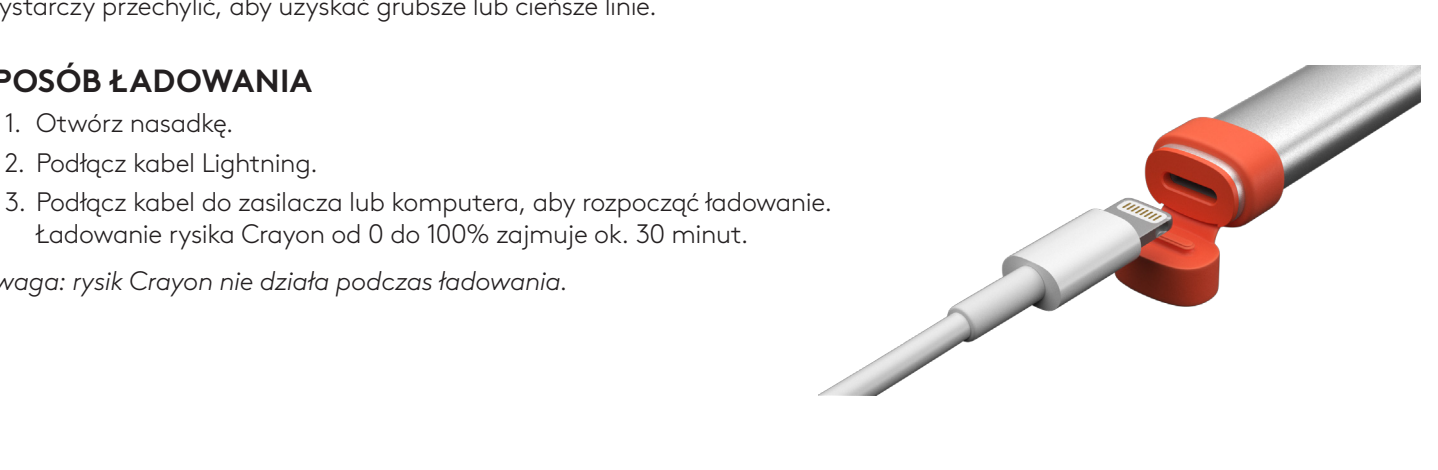

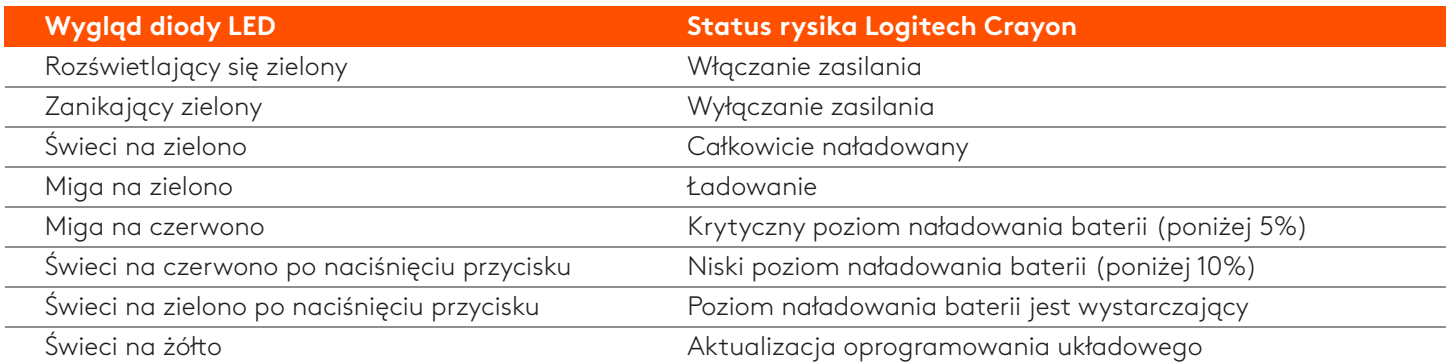

#### **OPIS URZĄDZENIA**

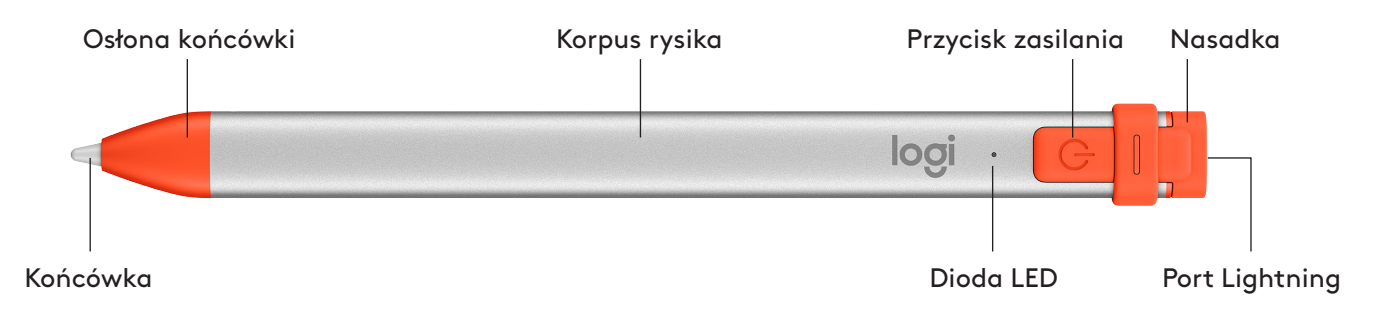

#### **CZĘŚCI WYMIENNE**

Końcówka może ulec uszkodzeniu po upuszczeniu rysika Logitech Crayon, a także podlega stopniowemu zużyciu podczas użytkowania. W takim przypadku należy wymienić końcówkę, aby uniknąć uszkodzenia ekranu.

Wymienne osłony i nasadki można kupić na stronie: **https://support.logitech.com/product/crayon-ipad/spare-parts** Wymienne końcówki można kupić na stronie: https**://www.logitech.com/product/crayon-replacement-tip** 

#### **WSKAZÓWKI DOTYCZĄCE KONSERWACJI I PRZECHOWYWANIA**

- Aby oszczędzać baterię, po zakończeniu korzystania z rysika Crayon wyłączaj go. Jeśli o tym zapomnisz, rysik Crayon automatycznie wyłączy się po 30 minutach braku aktywności.
- Mimo że konstrukcja rysika Crayon zapewnia ochronę w przypadku upadków z wysokości 1,2 m, należy chronić go przed upadkami, ponieważ mogą uszkodzić końcówkę rysika lub elementy elektroniczne.
- . Nie pozostawiaj nasadki otwartej, ponieważ brud, kurz i ciała obce mogą dostać się do portu ładowania.
- Do czyszczenia rysika Crayon używaj szmatki zwilżonej (ale nie nasączonej) wodą lub delikatnym środkiem czyszczącym (o zawartości alkoholu mniejszej niż 15%) i przecieraj nią powierzchnię rysika. Chroń port ładowania przed wilgocią i przed odłożeniem rysika Crayon do przechowywania upewnij się, że jest on całkowicie suchy.

### <span id="page-30-0"></span>A Crayon üzembe helyezési útmutatója

#### **AZ ESZKÖZ ÜZEMBE HELYEZÉSE**

A Logitech Crayon használatbavételéhez egyszerűen kapcsolja be, és rajzoljon. Nincs szükség szoftverletöltésre és párosításra. Íme néhány jó tanács a kezdéshez:

- 1. Győződjön meg arról, hogy a 12,9 hüvelykes (3., 4. és 5. generációs) iPad Pro, a 11 hüvelykes (1., 2. és 3. generációs) iPad Pro, a (6., 7., 8. és 9. generációs) iPad, a (3., 4. és 5. generációs) iPad Air vagy az (5. és 6. generációs) iPad mini készüléket használja.
- 2. Győződjön meg arról, hogy az iOS verziója az iPadjén 12.2-es vagy újabb. Az iOS verziójának ellenőrzéséhez nyissa meg az iPad Beállítások → Általános → Szoftver beállítását.
- 3. A Crayon használata előtt válasszon le minden korábban csatlakoztatott digitális ceruzát (például Apple Pencil®). Ehhez az iPad Beállítások → Bluetooth → részén jelölje ki a leválasztani kívánt eszközt. Ha nem szeretné elfelejteni a többi digitális ceruzát, egyszerűen kapcsolja ki a Bluetooth<sup>®</sup> funkciót a Crayon használata előtt.
- 4. Nyomja meg 1 másodpercig a bekapcsológombot. Ha a LED zölden világít, használatra kész. Ha a LED vörösre vált, töltse fel a Crayont, mielőtt használatba venné.

#### **SZOFTVERFRISSÍTÉSEK**

Az iOS frissítése az iPadjén hatással lehet a Crayon használatára. Ha változásokat észlel a működésében, egyszerűen kövesse az alábbi lépéseket:

- 1. Töltse le a Logitech Crayon szoftverfrissítését a https://support.logitech.com/product/crayon-ipad/downloads .weboldalról
- 2. Csatlakoztassa a Logitech Crayont egy laptophoz Lightning kábelen keresztül.
- 3. Kövesse a szoftver telepítésére vonatkozó utasításokat.

Ha értesítéseket szeretne kapni a szoftverfrissítésekről, illetve termékekre vonatkozó tippeket és egyebeket szeretne olvasni, keresse fel a https://support.logitech.com/product/crayon-ipad/register weboldalt.

#### **KEZELHETŐSÉG**

Az App Store-ból letölthető Apple Pencil-kompatibilis alkalmazások százaival használható. A Logitech Crayon nem nyomásérzékeny, így nem kell erősen megnyomni az iPaden. Egyszerűen döntse meg, ha vastagabb vagy vékonyabb vonalra van szüksége.

#### **TÖLTÉS MENETE**

- 1. Hajtsa fel a kupakot.
- 2. Csatlakoztassa a Lightning kábelt.
- 3. A töltéshez csatlakoztassa a kábelt egy hálózati tápegységhez vagy számítógéphez.<br>Körülbelül 30 percet vesz igénybe a Crayon feltöltése nulláról 100%-ra.<br>egjegyzés: A Crayon a töltés során nem működik. Körülbelül 30 percet vesz igénybe a Crayon feltöltése nulláról 100%-ra.

Megjegyzés: A Crayon a töltés során nem működik.

N.

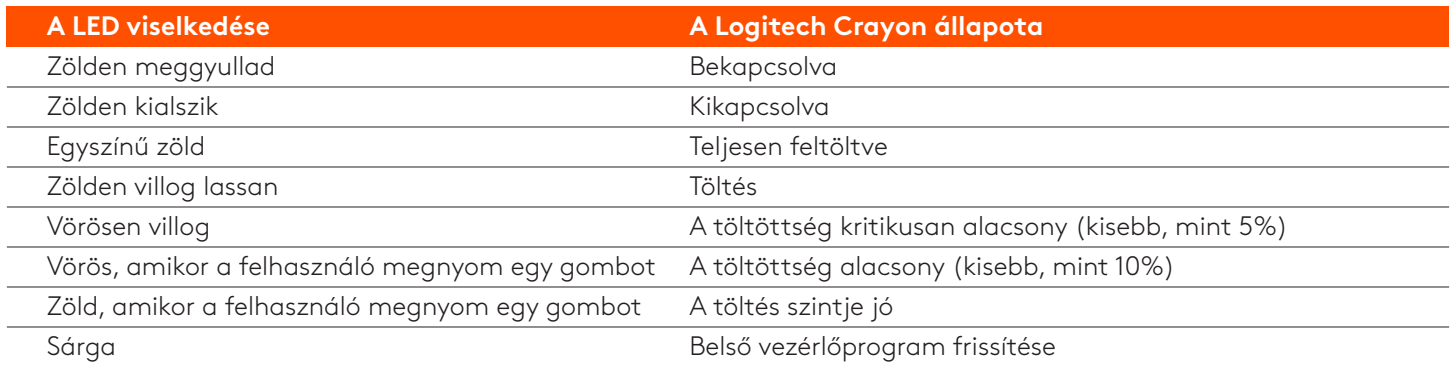

#### **A TERMÉK ISMERTETÉSE**

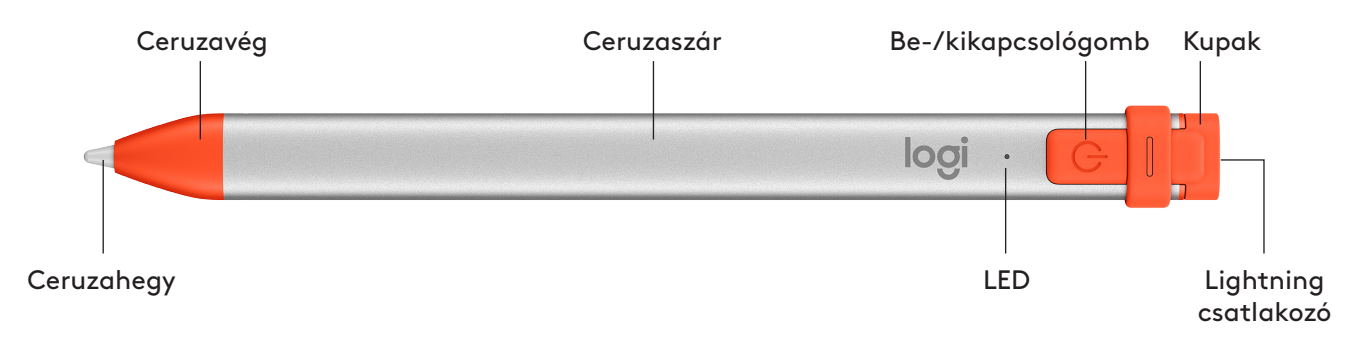

#### **CSERÉLHETŐ RÉSZEK**

A Logitech Crayon leejtésekor a hegy megsérülhet, sok használat után pedig elkophat. Ha ezek bármelyike bekövetkezne, a hegyet cserélni kell, hogy elkerüljük a képernyő sérülését.

Cserélhető ceruzavégek és kupakok a https://support.logitech.com/product/crayon-ipad/spare-parts weboldalon szerezhetők be.

Cserélhető hegyek a https://www.logitech.com/product/crayon-replacement-tip weboldalon szerezhetők be.

#### **ÖTLETEK TÁROLÁSI ÉS GONDOZÁSI**

- Az akkumulátor kímélése érdekében kapcsolja ki a Crayont, amikor már nem használja. Ha elfelejtené, a Crayon automatikusan ki fog kapcsolni 30 perces tétlen állapot után.
- Bár a Crayont úgy terveztük, hogy 1,2 méteres esést is kibírjon, vigyázzon, hogy ne ejtse le, mivel megsérülhet a Crayon hegye vagy a belső elektronikája.
- . Ne hagyja nyitva a kupakot, mivel piszok, por és egyéb idegen tárgy kerülhet be a töltőport belsejébe.
- Ha meg kell tisztítania a Crayont, vízzel vagy (15%-nál kisebb alkoholtartalmú) híg tisztítószerrel szórjon be egy törlőkendőt, amíg nedves nem lesz (ne legyen átáztatva), és törölje le a Crayon felületét. Vigyázzon arra, hogy ne kerüljön nedvesség a töltőportba, és a tárolás előtt ellenőrizze, hogy a Crayon teljesen száraz-e.

### <span id="page-32-0"></span>**Průvodce instalací produktu Crayon**

#### **INSTALACE PRODUKTU**

Chcete-li začít pero Logitech Crayon používat, jednoduše jej zapněte a kreslete. Není třeba stahovat žádný software nebo párovat zařízení. Níže naleznete několik tipů do začátku:

- 1. Ujistěte se, že používáte zařízení iPad Pro 12,9 palce (3., 4. a 5. gen.), iPad Pro 11 palců, (1., 2. a 3. gen.), iPad (6., 7., 8. a 9. gen.), iPad Air (3., 4. a 5. gen.), nebo iPad mini (5. a 6. gen.).
- 2. Ujistěte se, že je iOS iPadu aktualizovaný na verzi 12.2 nebo vyšší. Pro ověření verze iOS přejděte do části Nastavení  $i$ Padu → Obecné → Software.
- 3. Před použitím produktu Crayon odpojte všechna dříve připojená digitální pera, například Apple Pencil®, a to přechodem do části Nastavení iPadu → Bluetooth → Vyberte zařízení, které chcete odpojit. Pokud nechcete odstranit připojení ostatních digitálních per, jednoduše před zahájením používání pera Crayon vypněte Bluetooth<sup>®</sup>.
- 4. Podržte tlačítko napájení po dobu 1 sekundy. Pokud se indikátor LED rozsvítí zeleně, pero je připraveno k použití. Pokud se indikátor LED rozsvítí červeně, je třeba pero Crayon před použitím nabít.

#### **AKTUALIZACE SOFTWARU**

Aktualizace systému iOS vašeho iPadu může ovlivnit funkčnost pera Crayon. Pokud zaznamenáte změny ve fungování pera, postupujte následovně:

- 1. Stáhněte aktualizaci softwaru pera Logitech Crayon na stránce https://support.logitech.com/ product/crayon-ipad/downloads
- 2. Připojte pero Logitech Crayon k notebooku prostřednictvím kabelu lightning.
- 3. Řiďte se pokyny pro aktualizaci softwaru.

Chcete-li obdržet upozornění na aktualizace softwaru, doporučení produktů a další, navštivte stránku https://support.logitech.com/product/crayon-ipad/register

#### **POUŽITÍ**

Pero lze používat se stovkami aplikací kompatibilních s Apple Pencil, které jsou k dispozici ke stažení v obchodě App Store. Pero Logitech Crayon není citlivé na tlak, proto není při psaní nutné na iPad tlačit. Chcete-li nakreslit silnější nebo tenčí čáru, stačí jej naklopit.

#### **POSTUP NABÍJENÍ**

- 1. Odklopte krytku.
- 2. Vložte kabel lightning.
- Nabití pera Crayon z 0 na 100 % zabere přibližně 30 minut.

Poznámka: Pero Crayon nelze během nabíjení používat.

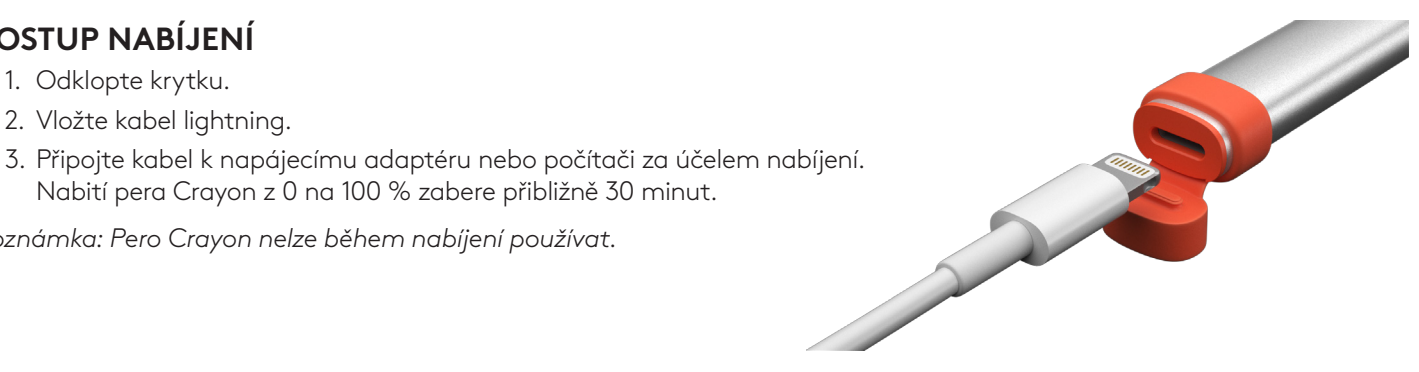

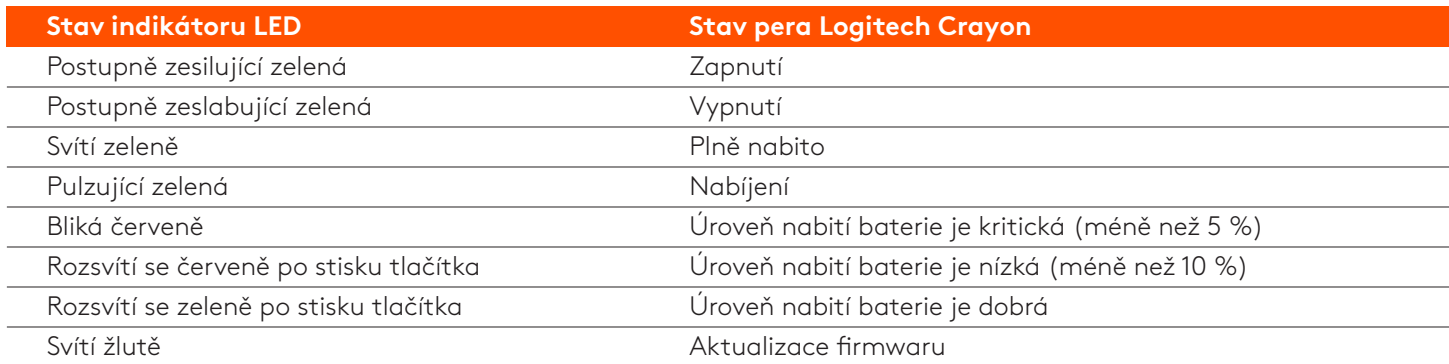

#### **POPIS PRODUKTU**

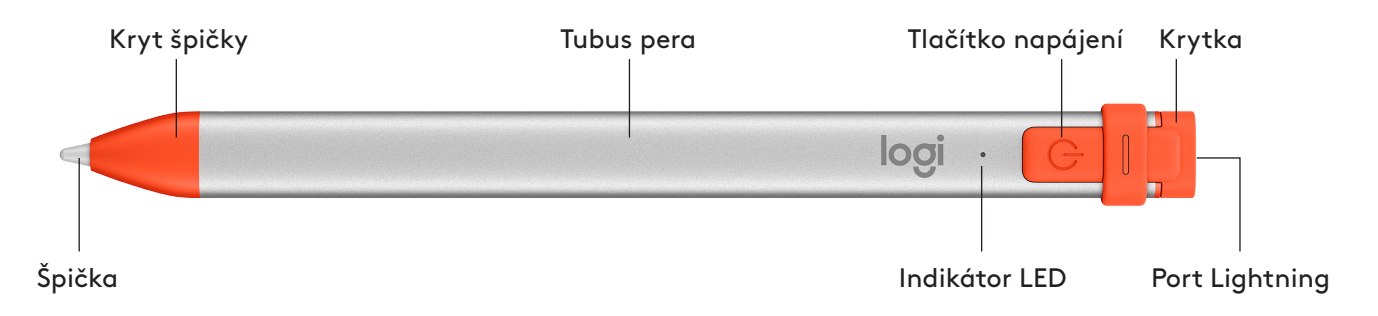

#### **VYMĚNITELNÉ DÍLY**

Špička pera Logitech Crayon se může při pádu poškodit a postupem času navíc dochází k jejímu opotřebení. Pokud některá z těchto situací nastane, je nutné špičku vyměnit, aby nedošlo k poškození obrazovky.

Náhradní kryty špiček a krytky lze zakoupit na stránce https://support.logitech.com/product/crayon-ipad/spare-parts Náhradní špičky lze zakoupit na stránce https://www.logitech.com/product/crayon-replacement-tip

#### **TIPY OHLEDNĚ ÚDRŽBY A SKLADOVÁNÍ**

- Jakmile pero Crayon přestanete používat, za účelem úspory baterie jej vypněte. Pokud zapomenete, pero Crayon se po 30 minutách nečinnosti automaticky vypne.
- Ačkoli pero Crayon díky své konstrukci odolá pádům z výšky 120 cm (4 stopy), vyvarujte se jim, jelikož při nich může dojít k poškození špičky pera nebo vnitřní elektroniky.
- · Nenechávejte krytku sejmutou, jelikož hrozí riziko vniknutí špíny, prachu a jiných cizích předmětů do nabíjecího portu.
- Pokud potřebujete pero Crayon vyčistit, naneste na hadřík vodu či jemné čistidlo (s méně než 15 % alkoholu) tak, aby byl vlhký (ne nasáklý) a otřete povrch pera Crayon. Nedovolte, aby se vlhkost dostala do nabíjecího portu, a před uložením se přesvědčte, že je pero Crayon zcela vyschlé.

### <span id="page-34-0"></span>**Sprievodca inštaláciou produktu Crayon**

#### **INŠTALÁCIA PRODUKTU**

Ak chcete začať pero Logitech Crayon používať, jednoducho ho zapnite a kreslite. Netreba sťahovať žiadny softvér alebo párovať zariadenie. Nižšie nájdete niekoľko tipov na začiatok:

- 1. Ubezpečte se, že používate zariadenie iPad Pro 12,9 palca (3., 4. a 5. gen.), iPad Pro 11 palcov, (1., 2. a 3. gen.), iPad (6., 7., 8. a 9. gen.), iPad Air (3., 4. a 5. gen.), alebo iPad mini (5. a 6. gen.).
- 2. Uistite sa, že je iOS iPadu aktualizovaný na verziu 12.2 alebo novšiu. Na overenie verzie iOS prejdite v iPade do časti Nastavenie → Všeobecné → Softvér.
- 3. Pred použitím produktu Crayon odpojte všetky skôr pripojené digitálne perá, napríklad Apple Pencil®, a to prechodom v iPade do časti Nastavenie → Bluetooth → Vyberte zariadenie, ktoré chcete odpojiť. Ak nechcete odstrániť pripojenie ostatných digitálnych pier, jednoducho pred začatím používania pera Crayon vypnite Bluetooth<sup>®</sup>.
- 4. Podržte tlačidlo napájania na 1 sekundu. Ak sa indikátor LED rozsvieti zeleno, pero je pripravené na použitie. Ak sa indikátor LED rozsvieti červeno, treba pero Crayon pred použitím nabiť.

#### **AKTUALIZÁCIA SOFTVÉRU**

Aktualizácia systému iOS vášho iPadu môže ovplyvniť funkčnosť pera Crayon. Ak zaznamenáte zmeny vo fungovaní pera, postupujte nasledovne:

- 1. Stiahnite aktualizáciu softvéru pera Logitech Crayon na stránke https://support.logitech.com/ product/crayon-ipad/downloads
- 2. Pripojte pero Logitech Crayon k notebooku prostredníctvom kábla lightning.
- 3. Riaďte sa pokynmi na aktualizáciu softvéru.

Ak chcete dostávať upozornenia na aktualizácie softvéru, odporúčania produktov a ďalšie informácie, navštívte stránku https://support.logitech.com/product/crayon-ipad/register

#### **POUŽITIE**

Pero je možné používať so stovkami aplikácií kompatibilných so zariadením Apple Pencil, ktoré sú k dispozícii na stiahnutie v obchode App Store. Pero Logitech Crayon nie je citlivé na tlak, preto nie je pri písaní nutné na iPad tlačiť. Stačí ho nakloniť, ak chcete viesť hrubšie resp. tenčie čiary.

#### **POSTUP NABÍJANIA**

- 1. Odklopte krytku.
- 2. Vložte kábel lightning.
- 3. Pripojte kábel k napájaciemu adaptéru alebo počítaču. Nabitie pera Crayon z 0 na 100 % zaberie približne 30 minút.

Poznámka: Pero Crayon nie je možné počas nabíjania používať.

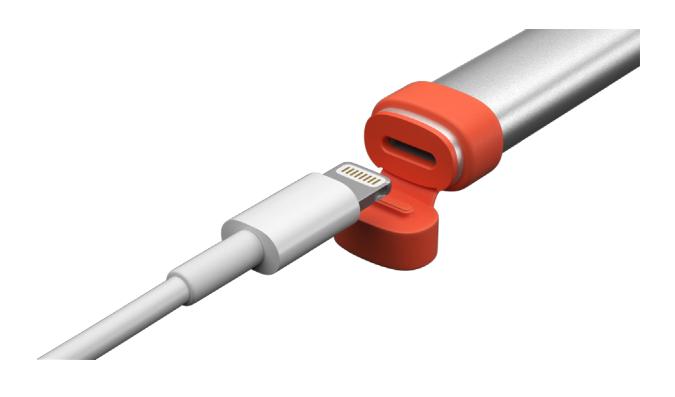

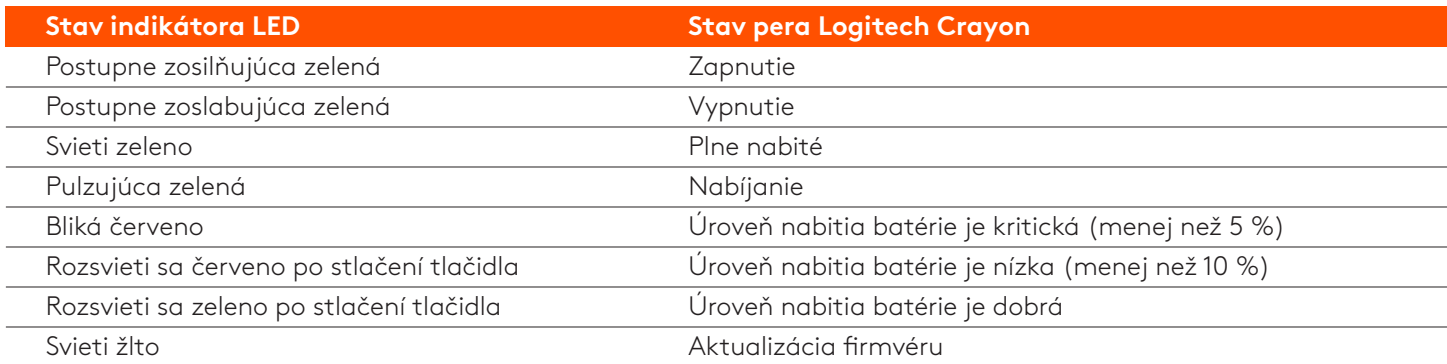

#### **PRODUKTU**

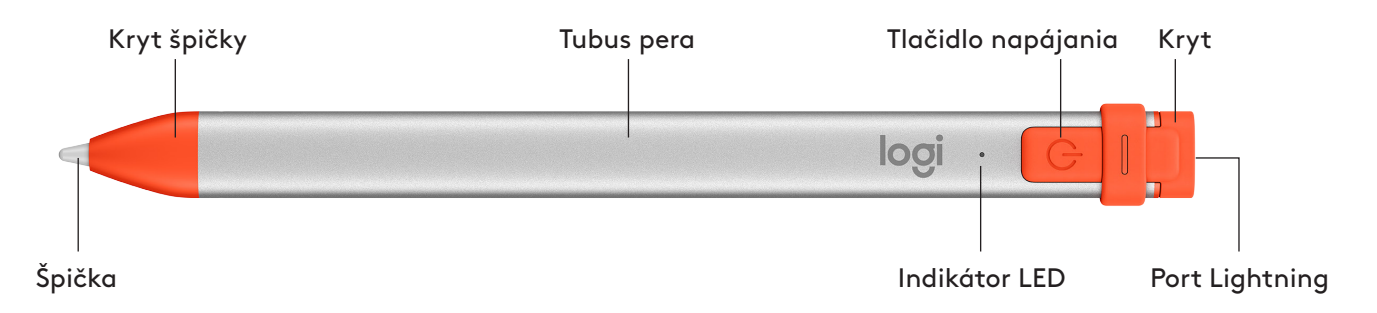

#### **VYMENITEĽNÉ DIELY**

Špička pera Logitech Crayon sa môže pri páde poškodiť a postupom času navyše dochádza k jej opotrebovaniu. Ak niektorá z týchto situácií nastane, je nutné špičku vymeniť, aby nedošlo k poškodeniu obrazovky iPadu.

Vymeniteľné kryty špičiek a krytky si je možné kúpiť na stránke https://support.logitech.com/ product/crayon-ipad/spare-parts

Vymeniteľné špičky si je možné kúpiť na stránke https://www.logitech.com/product/crayon-replacement-tip

#### **TIPY TÝKAJÚCE SA ÚDRŽBY A SKLADOVANIA**

- Hneď ako pero Crayon prestanete používať, kvôli úspore batérie ho vypnite. Ak zabudnete, pero Crayon sa po 30 minútach nečinnosti automaticky vypne.
- Hoci pero Crayon vďaka svojej konštrukcii odolá pádom z výšky 120 cm (4 stopy), vyvarujte sa ich, keďže pri nich môže dôjsť k poškodeniu špičky pera alebo vnútornej elektroniky.
- · Nenechávajte krytku sňatú, keďže hrozí riziko vniknutia špiny, prachu a iných cudzích predmetov do nabíjacieho portu.
- Ak potrebujete pero Crayon vyčistiť, naneste na handričku vodu či jemné čistidlo (s menej než 15 % alkoholu) tak, aby bola vlhká (nie nasiaknutá), a utrite povrch pera Crayon. Nedovoľte, aby sa vlhkosť dostala do nabíjacieho portu, a pred uložením sa presvedčte, že je pero Crayon úplne suché.

### **Crayon Kurulum Kılavuzu**

#### <span id="page-36-0"></span>**KURULUMU ÜRÜN**

Yalnızca güç düğmesine basarak Logitech Crayon'u kullanmaya ve çizim yapmaya başlayabilirsiniz. Yazılım yükleme veya eşleme gerekmez. Aşağıda başlangıç için birkaç ipucu bulabilirsiniz:

- 1. iPad Pro 12,9 inç (3., 4. ve 5. nesil), iPad Pro 11 inç (1., 2. ve 3. nesil), iPad (6., 7., 8. ve 9. nesil), iPad Air (3., 4. ve 5. nesil) veya iPad mini (5. ve 6. nesil) kullandığınızdan emin olun.
- 2. Ujistěte se, že je iOS iPadu aktualizovaný na verzi 12.2 nebo vyšší. Pro ověření verze iOS přejděte do části Nastavení iPadu → Obecné → Software.
- 3. Crayon'u kullanmaya başlamadan önce, Apple Pencil® gibi daha önce bağlanmış olan tüm dijital kalemlerin bağlantısını kesmek için iPad Ayarlar → Bluetooth → Bağlantıyı kesmek istediğiniz aygıtı seçin bölümüne gidin. Eğer diğer dijital kalemleri unutmak istemiyorsanız, Crayon'u kullanmadan önce Bluetooth<sup>®'</sup>unuzu kapatın.
- 4. Güç düğmesini 1 saniye basılı tutun. LED yeşil yanıyorsa kalem kullanıma hazırdır. LED kırmızı yanıyorsa kullanmadan önce Crayon'u şarj edin.

#### **GÜNCELLEMELERİ YAZILIM**

iPad'inizin iOS güncellemesi Crayon deneyiminizi etkileyebilir. Eğer kullanımda farklılıklar gözlemlerseniz aşağıdaki adımları takip edin:

- 1. Şu adresten Logitech Crayon yazılımını güncelleyin: https://support.logitech.com/ product/crayon-ipad/downloads
- 2. Logitech Crayon'u lightning kablosu ile dizüstü bilgisayara bağlayın.
- 3. Yazılımı güncellemek için istemleri takip edin.

Yazılım güncellemeleri, ürün ipucları ve daha fazlası için su siteyi ziyaret edin: **https://support.logitech.com/** product/crayon-ipad/register

#### **KULLANIM**

App Store'dan indirilebilen yüzlerce Apple Pencil uyumlu uygulama ile kullanın. Logitech Crayon basınca duyarlı değildir,

#### **NASIL SARJ EDİLİR?**

- 1. Kapağı çevirerek açın.
- 2. Lightning kablosunu takın.
- 3. Kabloyu şarjiçin güç adaptörüne veya bilgisayara bağlayın. Crayon'un tamamen şarj olması yaklaşık 30 dakika sürer.

*Not: Crayon şarj halindeyken çalışmaz.* 

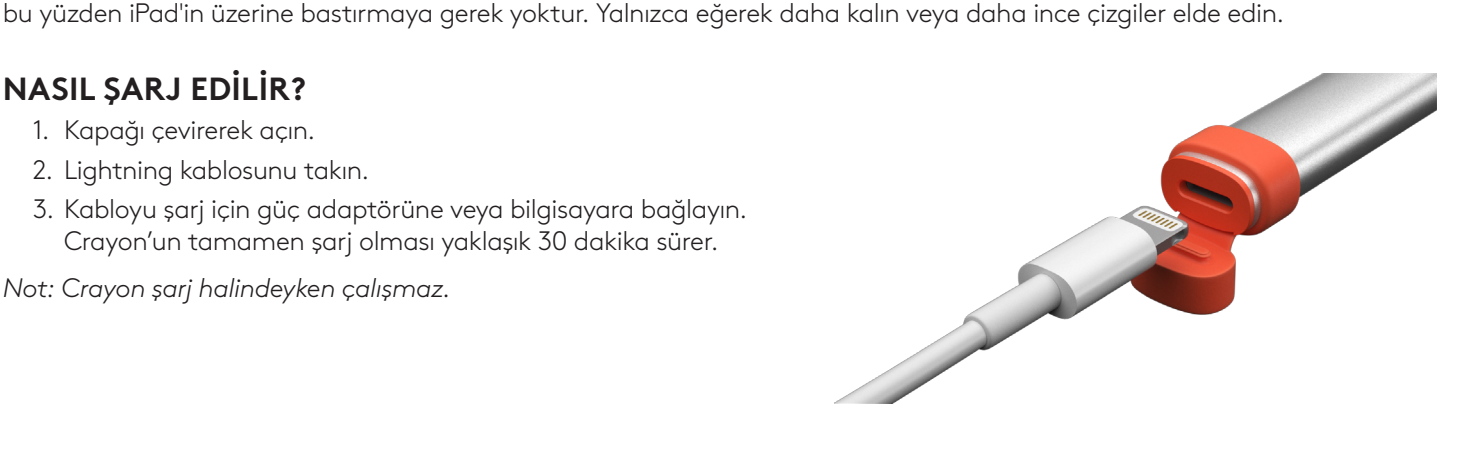

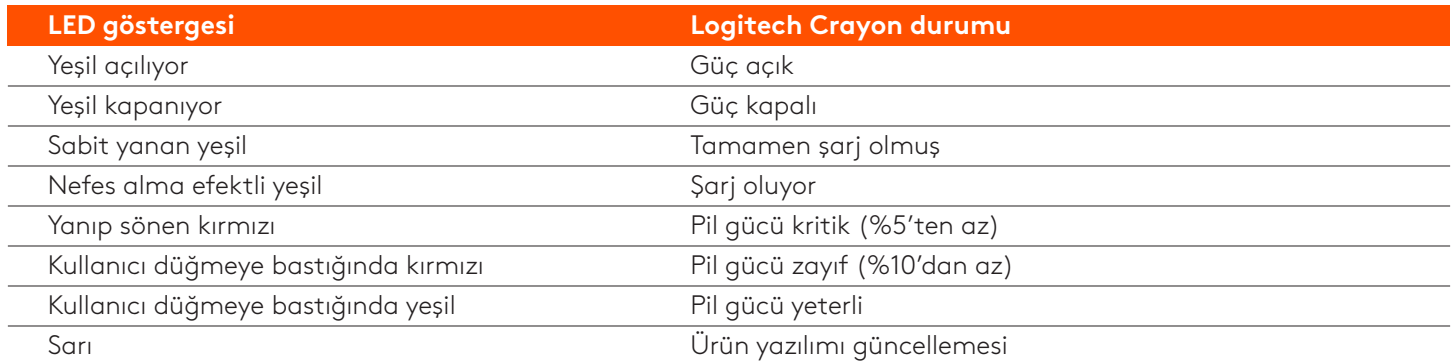

#### **TANIYIN ÜRÜNÜNÜZÜ**

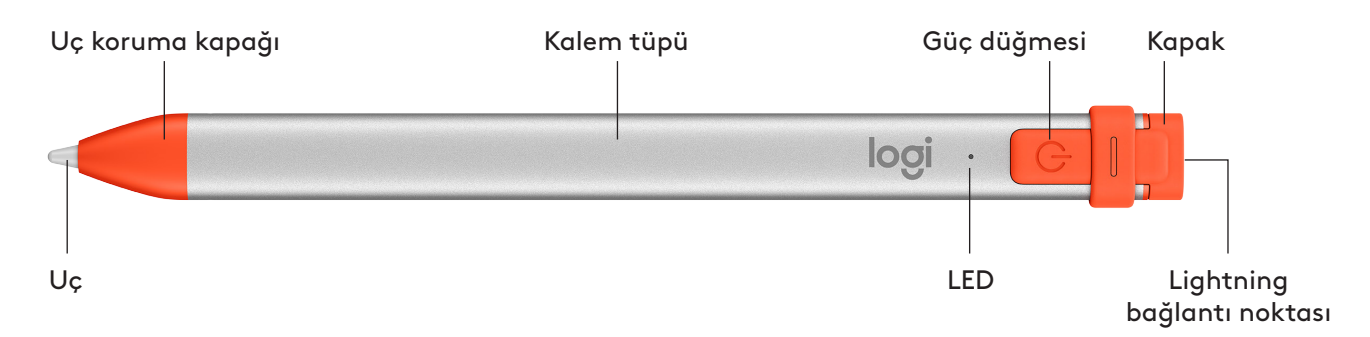

#### **PARÇALAR DEĞİŞTİRİLEBİLİR**

Loqitech Crayon düşürülürse kalemin ucu zarar görebilir ve zamanla aşınabilir. Bunlardan biri meydana gelirse ekrana zarar gelmesini önlemek için kalemin ucunun değiştirilmesi gerekir.

Yedek uç koruma kapaklarını ve kalem kapaklarını şu adresten satın alabilirsiniz: https://support.logitech.com/ product/crayon-ipad/spare-parts

Yedek kalem uçlarını şu adresten satın alabilirsiniz: https://www.logitech.com/product/crayon-replacement-tip

#### **KORUMA VE SAKLAMA ÖNERILERI**

- Pili korumak için işiniz bittiğinde Crayon'u kapatın. Eğer unutursanız, Crayon kullanılmaması halinde 30 dakika sonra otomatik olarak kapanacaktır.
- Crayon, 4 metrelik düşüş korumasıyla tasarlanmış olmasına rağmen, Crayon'unuzun ucuna veya içindeki elektronik parçalara zarar verebileceğinden düşürmemeye özen gösterin.
- .<br>• Şarj bağlantı noktalarının içine kir, toz ve başka yabancı cisimler girmemesi için kapağı açık bırakmayın.
- Eğer Crayon'u temizlemeniz gerekiyorsa bir bezi nemli olana kadar (çok ıslak değil) suyla veya hafif bir temizleyiciyle ıslatın (%15'ten az alkollü) ve Crayon'un yüzeyini silin. Şarj bağlantı noktasını ıslatmaktan kaçının ve Crayon'u saklamadan önce tamamen kuruduğundan emin olun.

## **دليل إعداد القلم الرقمي Crayon**

#### **إعداد المنتج**

<span id="page-38-0"></span>لبدء استخدام القلم الرقمي Crayon Logitech، ليس عليك سوى تشغيله وبدء الرسم. ليست هناك حاجة إلى تنزيالت البرامج أو اإلقران. إليكم بعض اإلرشادات لبدء االستخدام:

- 1. تأكد من أنك تستخدم جهاز iPad Pro مقاس 12.9 بوصة (الجيل الثالث والرابع والخامس)، أو جهاز iPad Pro مقاس 11 بوصة (الجيل الأول والثاني والثالث)، أو جهاز iPad (الجيل السادس والسابع والثامن والتاسع)، أو جهاز iPad Air (الجيل الثالث والرابع والخامس) أو جهاز iPad mini )الجيل الخامس والسادس(.
	- .2 تأكد من تحديث نظام iOS لجهاز iPad إلى اإلصدار 12.2 أو إصدار أحدث. للتحقق من إصدار نظام iOS الخاص بك، انتقل إلى إعدادات iPad (Settings iPad ← (عام )General ← )البرامج )Software).
- 3. افصل أي قلم رقمي كان متصلاً سابقًا، مثل ®Apple Pencil، قبل استخدام القلم الرقمي Crayon عبر الانتقال إلى إعدادات (iPad Settings) iPad ← البلوتوث (Bluetooth) ← حدّد الجهاز الذي تريد فصله. في حالة عدم رغبتك في إزالة الأقلام الرقمية الأخرى، ما عليك سوى إيقاف تشغيل ميزة *RBluetooth* قبل استخدام قلم Crayon.
- .4 اضغط على زر الطاقة لمدة ثانية واحدة. إذا أضاء مصباح LED باللون األخضر، فيمكنك بدء االستخدام. إذا أضاء مصباح LED باللون األحمر، فقم بشحن قلم Crayon قبل استخدامه.

#### **تحديثات البرنامج**

ّر تحديث نظام iOS على جهاز iPad الخاص بك في تجربة استخدام قلم Crayon. إذا الحظت أي تغيرات في الوظائف، فكل ما عليك هو اتباع هذه الخطوات: قد يؤث

- 1. قم بتنزيل تحديثات برنامج Logitech Crayon من الرابط https://support.logitech.com/product/crayon-ipad/downloads
	- .2 ّ وصل قلم Crayon Logitech بجهاز كمبيوتر محمول عبر كابل lightning.
		- 3. اتبع الإرشادات لتحديث البرنامج.

ّ ّ ي إشعارات حول تحديثات البرنامج، وإرشادات بخصوص المنتج، والمزيد، تفضل بزيارة **[/com.logitech.support://https](https://support.logitech.com/product/crayon-ipad/register)** لتلق product/crayon-ipad/register

#### **االستخدام**

يمكن استخدام المنتج مع مئات التطبيقات المتوافقة مع قلم Apple Pencil، والتي يمكن تنزيلها من متجر App Store. ا يُعد قلم Logitech Crayon حساسًا للضغط، لذا، فال حاجة إلى الضغط ألسفل بقوة على جهاز iPad ُ . ليس عليك إال إمالة القلم لزيادة أو تقليل سمك الخطوط.

#### **كيفية الشحن**

- .1 افتح الغطاء.
- .2 أدخل كابل lightning.
- 3. وصّل الكابل بأحد محولات الطاقة أو أجهزة الكمبيوتر للشحن. يستغرق شحن قلم Crayon من 0 إلى 100% حوالي 30 دقيقة.

مالحظة*:* لن يعمل قلم *Crayon* أثناء الشحن*.*

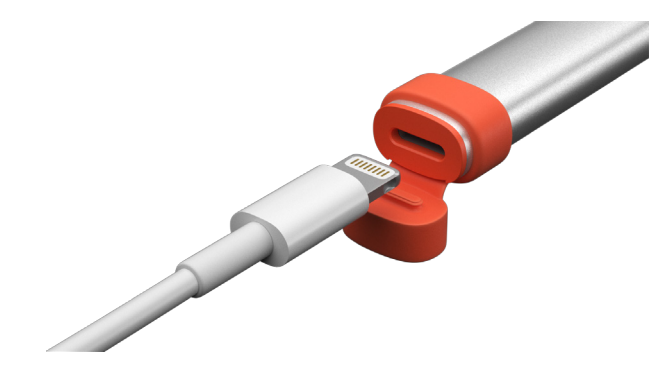

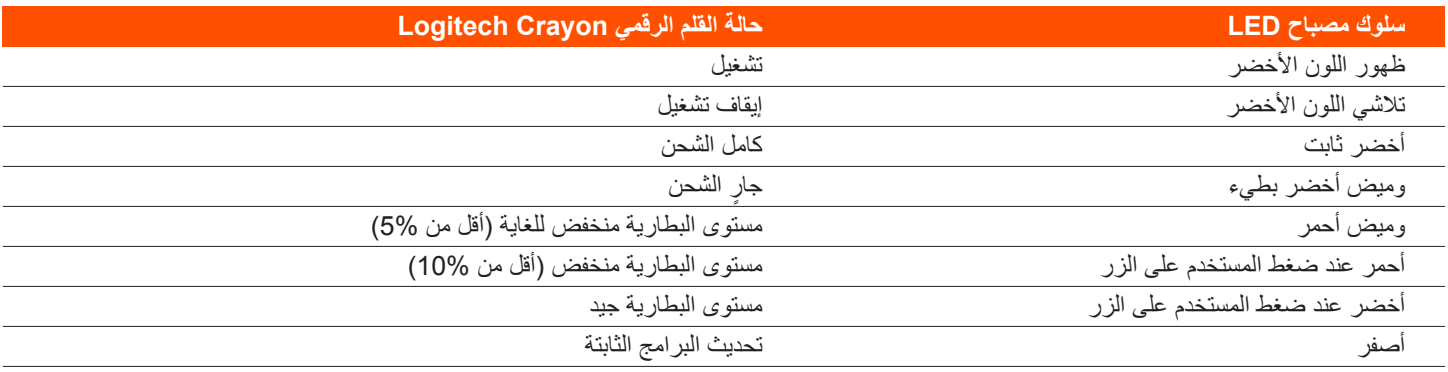

#### **تعرف على المنتج**

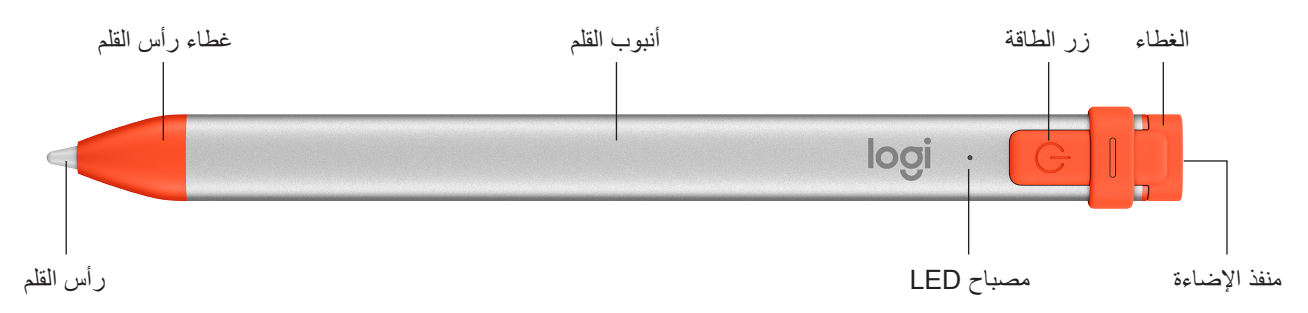

#### **األجزاء القابلة لالستبدال**

يمكن لرأس القلم أن يتضرر إذا سقط قلم Logitech Crayon كما سيتعرض للبلى مع الاستخدام. إذا حدث أيّ من هذين الأمرين، فسيحتاج رأس القلم إلى الاستبدال لتجنّب الإضرار بالشاشة.

> يمكن شراء أغطية وأغلفة بديلة لرأس القلم من الرابط https://support.logitech.com/product/crayon-ipad/spare-parts يمكن شراء رؤوس الأقلام البديلة من الرابط https://www.logitech.com/product/crayon-replacement-tip

#### **إرشادات العناية بالمنتج وتخزينه**

- للحفاظ على البطارية، أوقف تشغيل قلم Crayon حين تنتهي من استخدامه. إذا نسيت ذلك، فسيتوقف قلم Crayon ً تلقائيا عن العمل بعد 30 دقيقة من عدم االستخدام.
- على الرغم من تصميم قلم Crayon بحماية من السقوط من ارتفاع 4 أقدام، عليك تجنَّب تعرضه للسقوط لأن ذلك قد يتسبب في الإضرار برأس القلم أو المكونات اإللكترونية الموجودة بداخله.
	- ً ال تترك الغطاء مفتوحا حيث يمكن دخول التراب والغبار وغيرهما من األجسام الغريبة إلى منفذ الشحن.
	- إذا احتجت إلى تنظيف قلم Crayon، فقم برش الماء أو أحد المنظفات الخفيفة )التي تقل نسبة الكحول أقل من 15%( على قطعة قماش حتى تصبح رطبة (ليست مشبعة بالماء)، وامسح سطح القلم تجنّب دخول الرطوبة إلى منفذ الشحن، وتأكد من جفاف قلم Crayon تمامًا قبل تخزينه.

### **מדריך התקנה של Crayon**

#### **הגדרת מוצר**

<span id="page-40-0"></span>כדי להתחיל להשתמש ב-Crayon Logitech, צריך פשוט להפעיל אותו ולהתחיל לצייר. לא נדרשת הורדת תוכנה או הפעלת צימוד. הנה כמה טיפים שיעזרו לך להתחיל לעבוד:

- 1. וודא כי אתה משתמש ב-12.9 iPad Pro אינץ' (דור שלישי, רביעי וחמישי), iPad Pro 11 אינץ', iPad Rir הור ראשון, שני ושלישי), iPad( דור שישי, שביעי, שמיני ותשיעי(, או mini iPad( דור חמישי ושישי(.
	- .2 ודא שה-iPad מעודכן לגרסה 12.2 iOS ומעלה. כדי לבדוק את גרסת ה-iOS, עבור אל הגדרות iPad ← כללי ← תוכנה.
- .3 לפני השימוש ב-Crayon, יש לנתק את הצימוד לעפרונות דיגיטליים קודמים כגון RPencil Apple, אם קיימים, באמצעות מעבר אל iPad הגדרות ← Bluetooth ← בחירת המכשיר לניתוק. אם אינך מעוניין לשכוח עפרונות דיגיטליים אחרים, פשוט כבה את ה-*RBluetooth* לפני השימוש ב-Crayon.
	- .4 לחץ על לחצן ההפעלה למשך שנייה אחת. אם נורית ה-LED ירוקה, אפשר להתחיל לעבוד. אם נורית ה-LED אדומה, יש להטעין את ה-Crayon לפני השימוש.

#### **עדכוני תוכנה**

עדכון iOS ב-iPad עשוי לפגוע בחוויית השימוש ב-Crayon. אם אתה מבחין בשינוי בפעולת ה-Crayon, עקוב אחרי הצעדים הבאים:

- .1 הורד את עדכון התוכנה של Crayon Logitech בכתובת **downloads/ipad-crayon/product/com.logitech.support://https**
	- .2 חבר את Crayon Logitech למחשב הנייד באמצעות כבל Lightning.
		- .3 עקוב אחרי ההוראות לעדכון התוכנה.

לקבלת הודעות על עדכוני תוכנה, טיפים לשימוש במוצר ועוד, בקר בכתובת **[/com.logitech.support://https](https://support.logitech.com/product/crayon-ipad/register)** product/crayon-ipad/register

#### **שימוש**

ניתן להשתמש ב-Crayon עם מאות יישומים תואמי Pencil Apple שניתן להוריד מה-Crayon Logitech .Store App אינו רגיש ללחץ, כך שאין צורך ללחוץ חזק על ה-iPad. כדי לשרטט קווים עבים או דקים יותר, יש להטות את העיפרון.

#### **כיצד להטעין**

- .1 פתח את המכסה.
- .2 הכנס כבל lightning.
- .3 חבר את הכבל למתאם חשמל או למחשב לתחילת הטענה. הטענת ה-Crayon מ0- ל100%- נמשכת כ30- דקות.

*הערה: ה-Crayon לא יעבוד במהלך הטעינה.* 

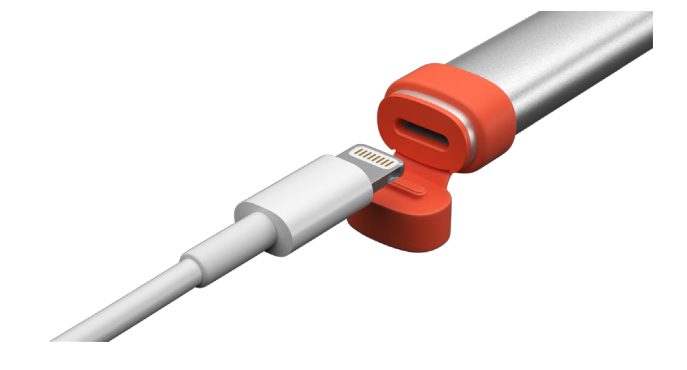

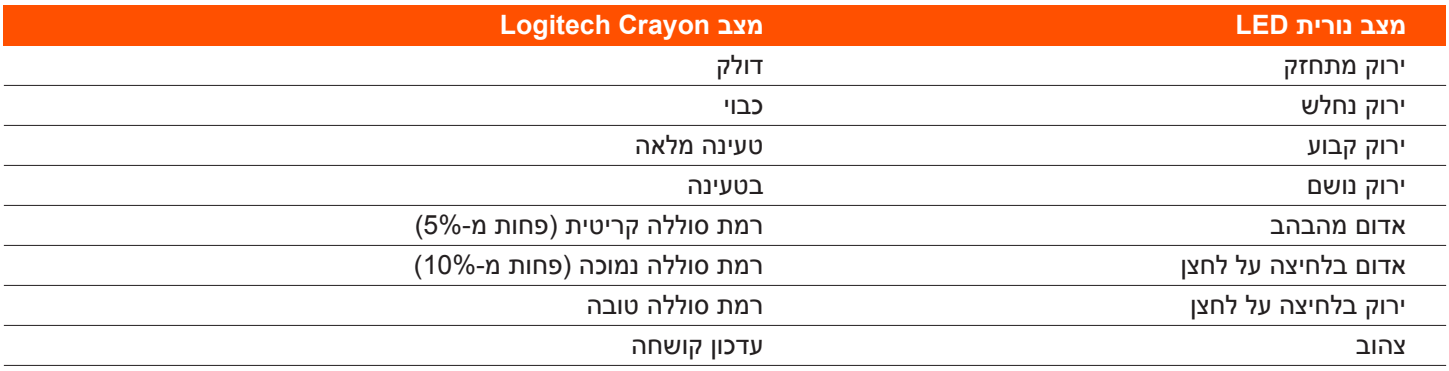

#### **הכר את המוצר**

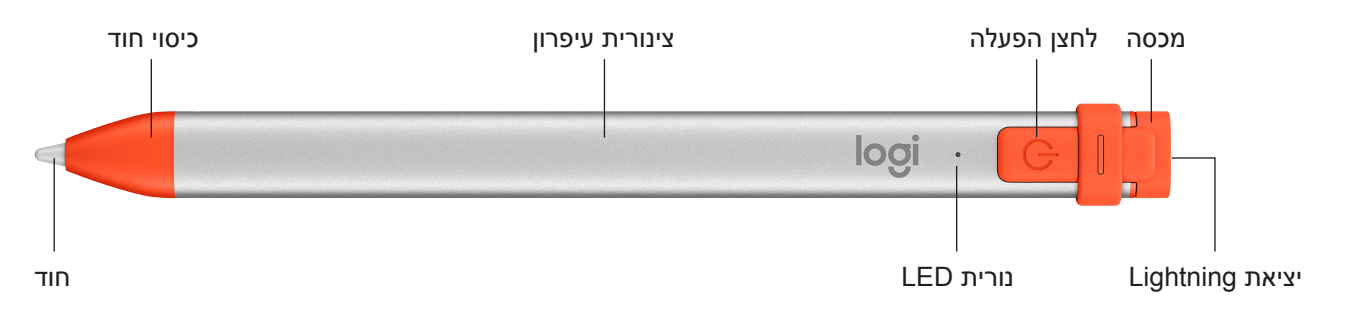

#### **חלקי החלפה**

חוד העיפרון עשוי להינזק אם העיפרון נופל, וכן להישחק עם הזמן. במקרים אלה, יש צורך להחליף את החוד כדי למנוע נזק למסך. מכסים ופקקי חוד חלופיים ניתן לרכוש ב-**parts-spare/ipad-crayon/product/com.logitech.support://https** חוד חלופי ניתן לרכוש ב-https://www.logitech.com/product/crayon-replacement-tip

#### **עצות תחזוקה ואחסון**

- לשמירה על רמת הסוללה, יש לכבות את ה-Crayon בסיום השימוש. בכל מקרה, ה-Crayon נכבה אוטומטית אחרי 30 שניות של חוסר שימוש.
- למרות שה-Crayon מצויד בהגנת נפילה מגובה 1.2 מ', יש להימנע מנפילות שכן הן עלולות לפגוע בחוד העיפרון או ברכיבים האלקטרוניים הפנימיים.
	- אין להשאיר את המכסה פתוח על מנת למנוע חדירה של לכלוך, אבק ועצמים זרים אחרים ליציאת הטעינה.
- אם ה-Crayon דורש ניקוי, יש לרסס מים או נוזל ניקוי עדין (פחות מ-15% אלכוהול) על מטלית עד להרטבה (להימנע מהספגה מלאה) ולנגב את ה-Crayon מבחוץ. יש למנוע חדירת לחות ליציאת הטעינה ולוודא שה-Crayon יבש לחלוטין לפני אחסונו.